# 雲與地的彼端 - 全面啟動 PAIA 3D之K8s混合雲部署 李緒成 & 張頌宇 & Ivan Chiou

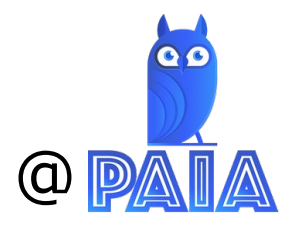

## GDG Devfest Taipei 2023

## PAIA專案架構介紹

雲端系統說明

地端系統說明

PAIA 3D遊戲介紹

 $\langle \langle \rangle \rangle$ 

Demo

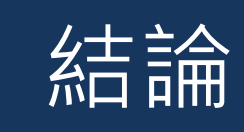

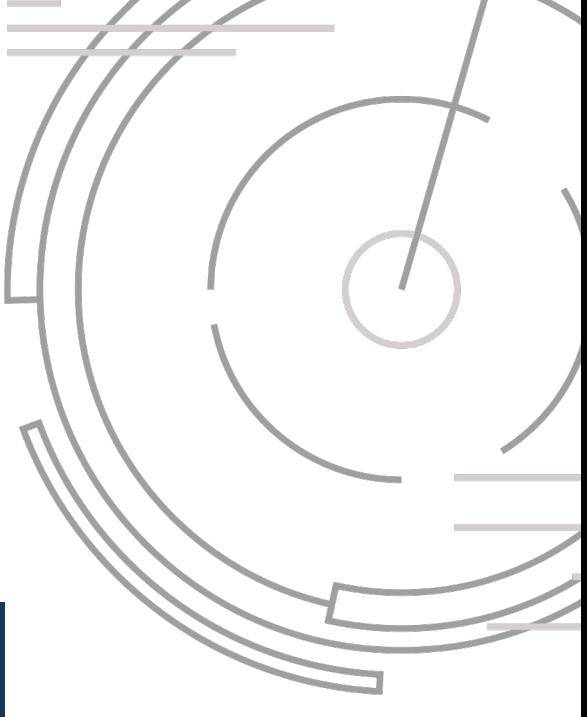

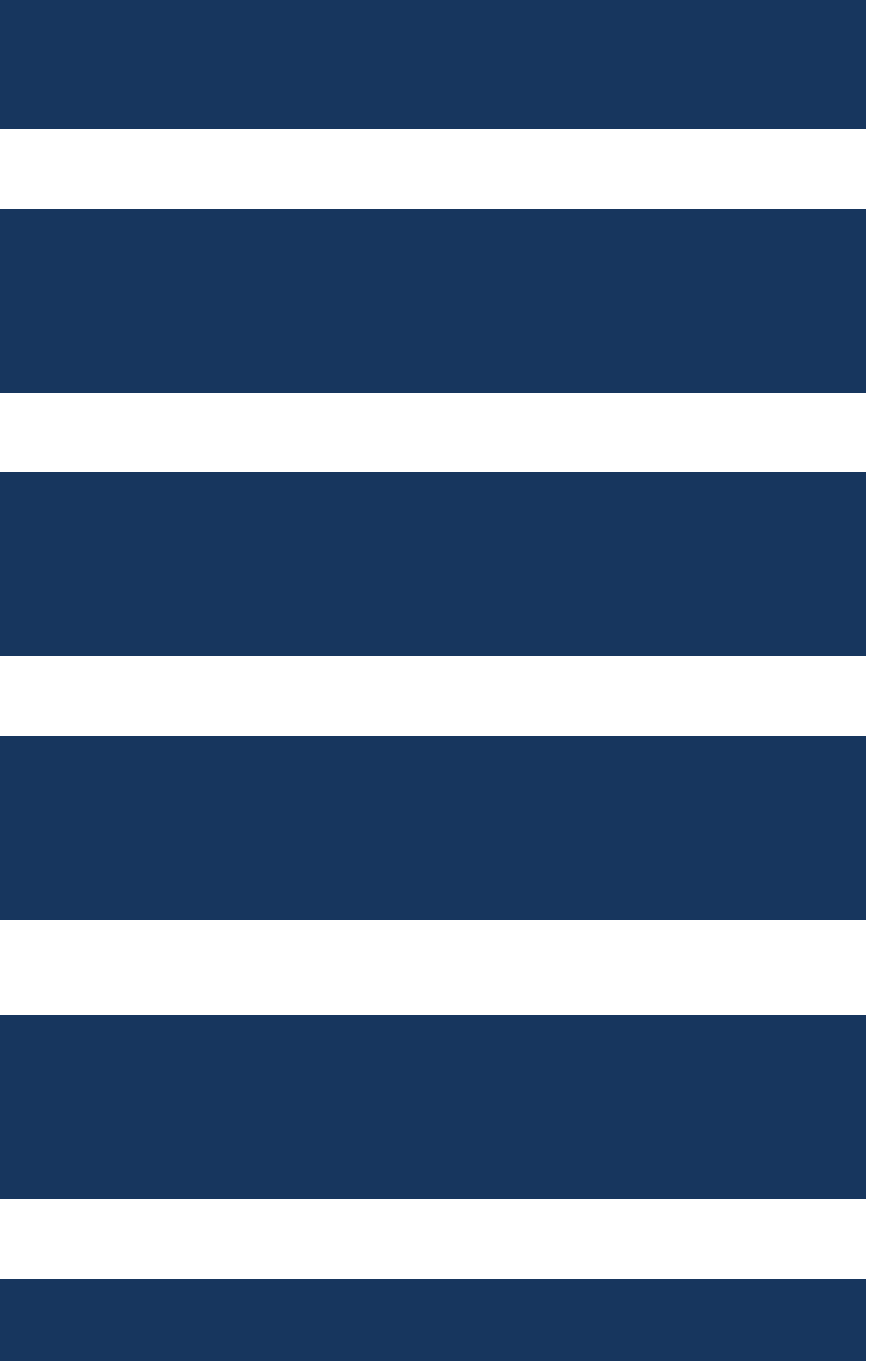

# Agenda

 $\bullet$ 

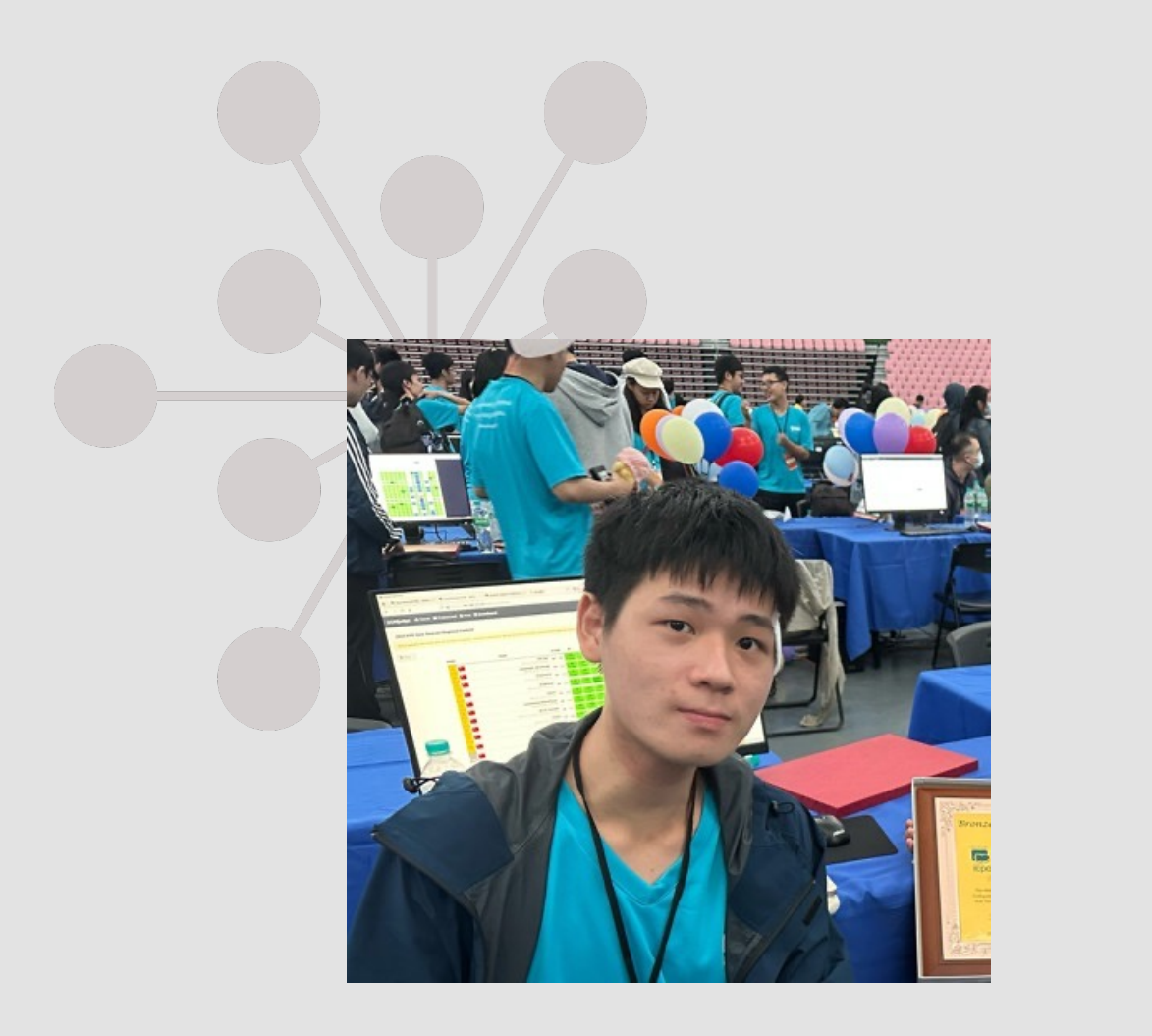

李緒成

成功大學資工系二年級

成大 PAIA

 $M$ 

<https://www.linkedin.com/in/peterxcli>

<https://github.com/peterxcli>

<https://www.facebook.com/peterxcli>

<mailto:peterxcli@gmail.com>

PAIA介绍

## 產品與課程規劃圖 產業應用 100% 研究所 · 產業應用  $\bullet$ **PROS** 95% . 大學、科大、研究所、產業 產業應用 85% 。高中、大學、科大 70% · <sup>高中、大學、科大</sup> 55% · <sup>國中、高中</sup> 30% - 國小至大學

 $\Omega$ 帕亞科技股份有限公司

## AI + ROS + OpenAl Gym

科技教育課程 4

AI 無人車

科技教育課程 3

**Al Robotic Arm** 

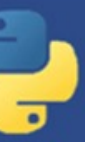

Qĭ

科技教育課程 2 遊戲化 Python 課程

科技教育課程 1  $00$ PAIA 機器學習 AI 線上遊戲平台 PAIA

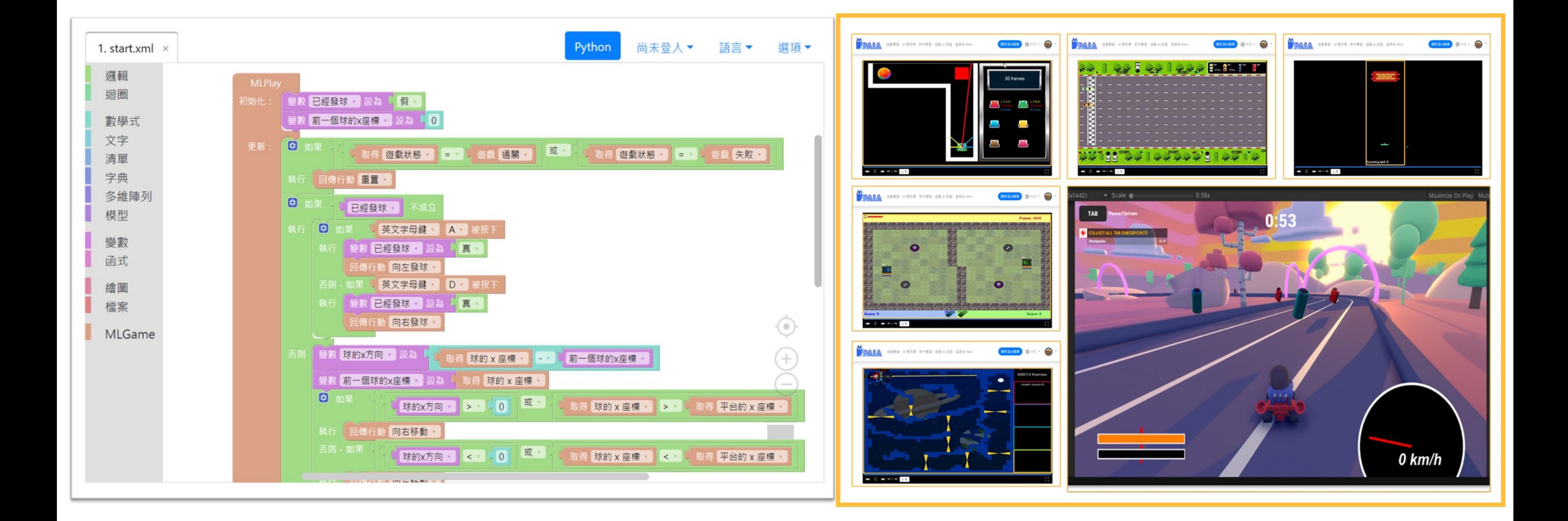

# Why 混和雲

- 原先PAIA機器學習AI 線上遊戲平臺部署在雲端, 雲端運算費用昂貴。
- 決定建置地端的3D運算機器,承擔部份雲端費用。

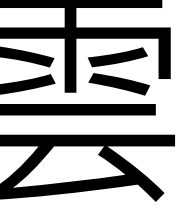

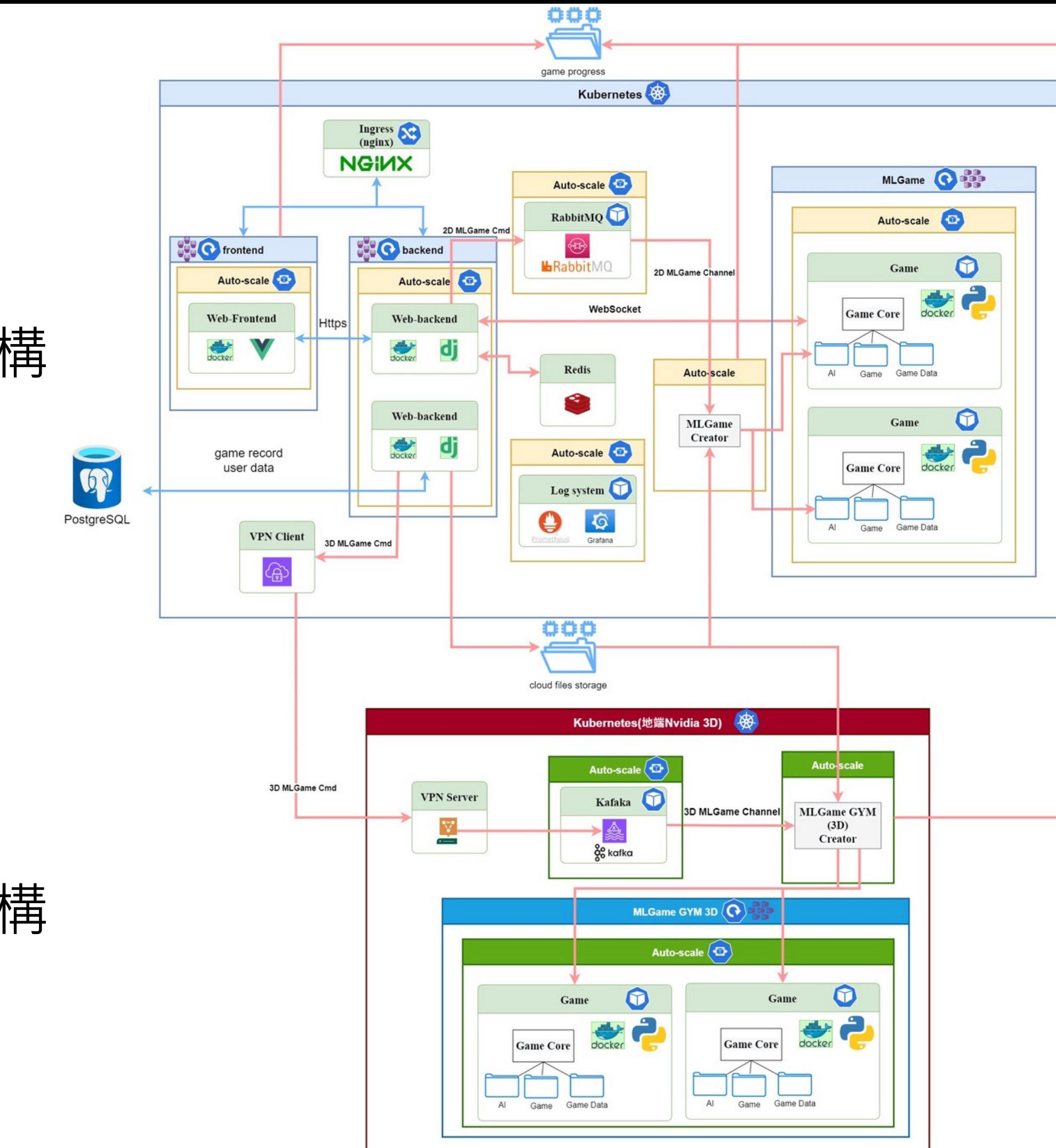

## 現有雲端架構

## 佈建地端架構

# 前端触致遊戲介面

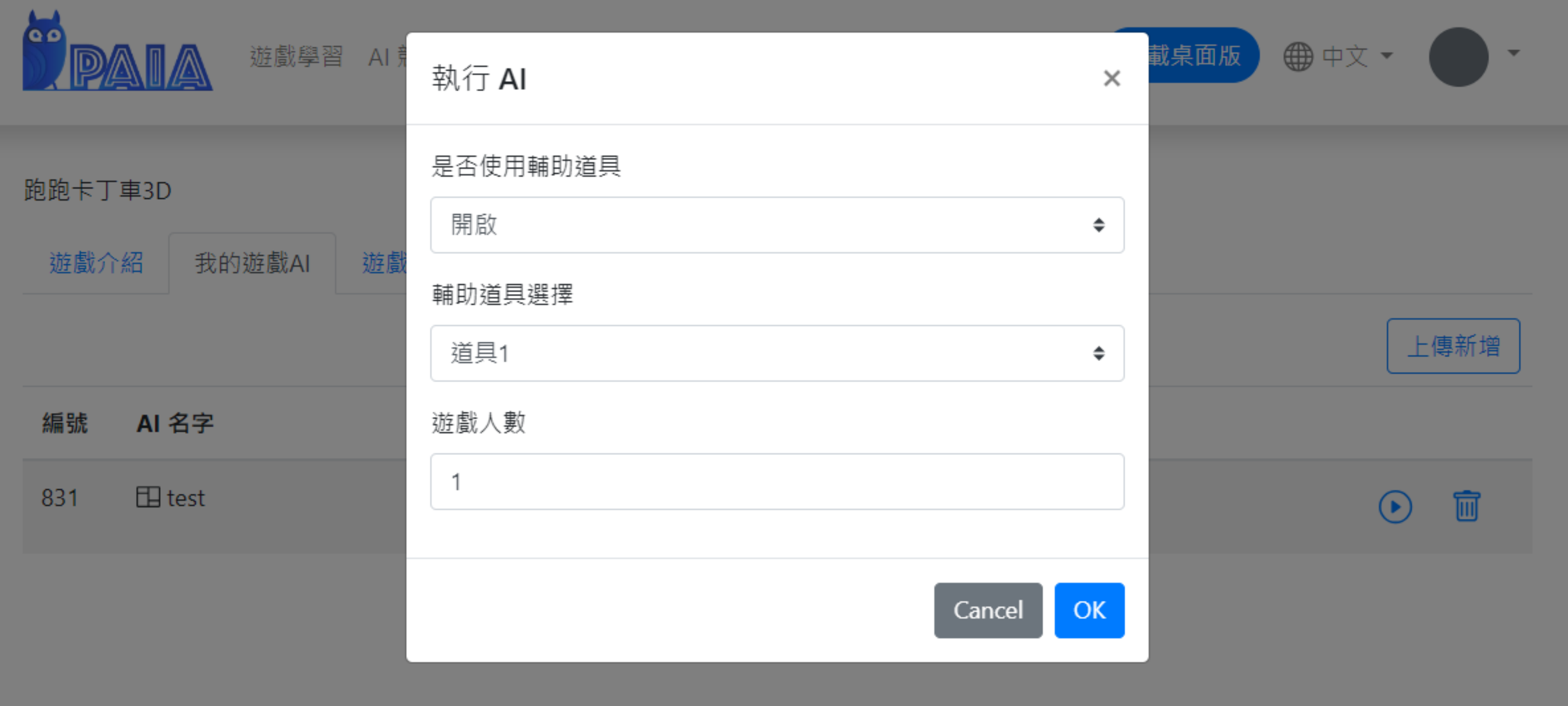

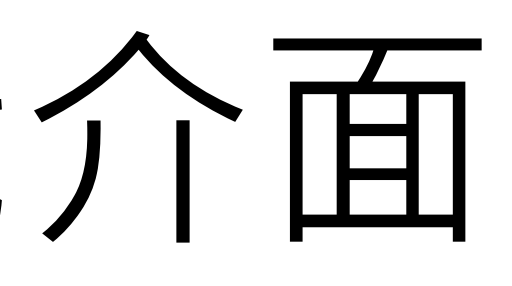

# PAIA 3D遊戲執行流程

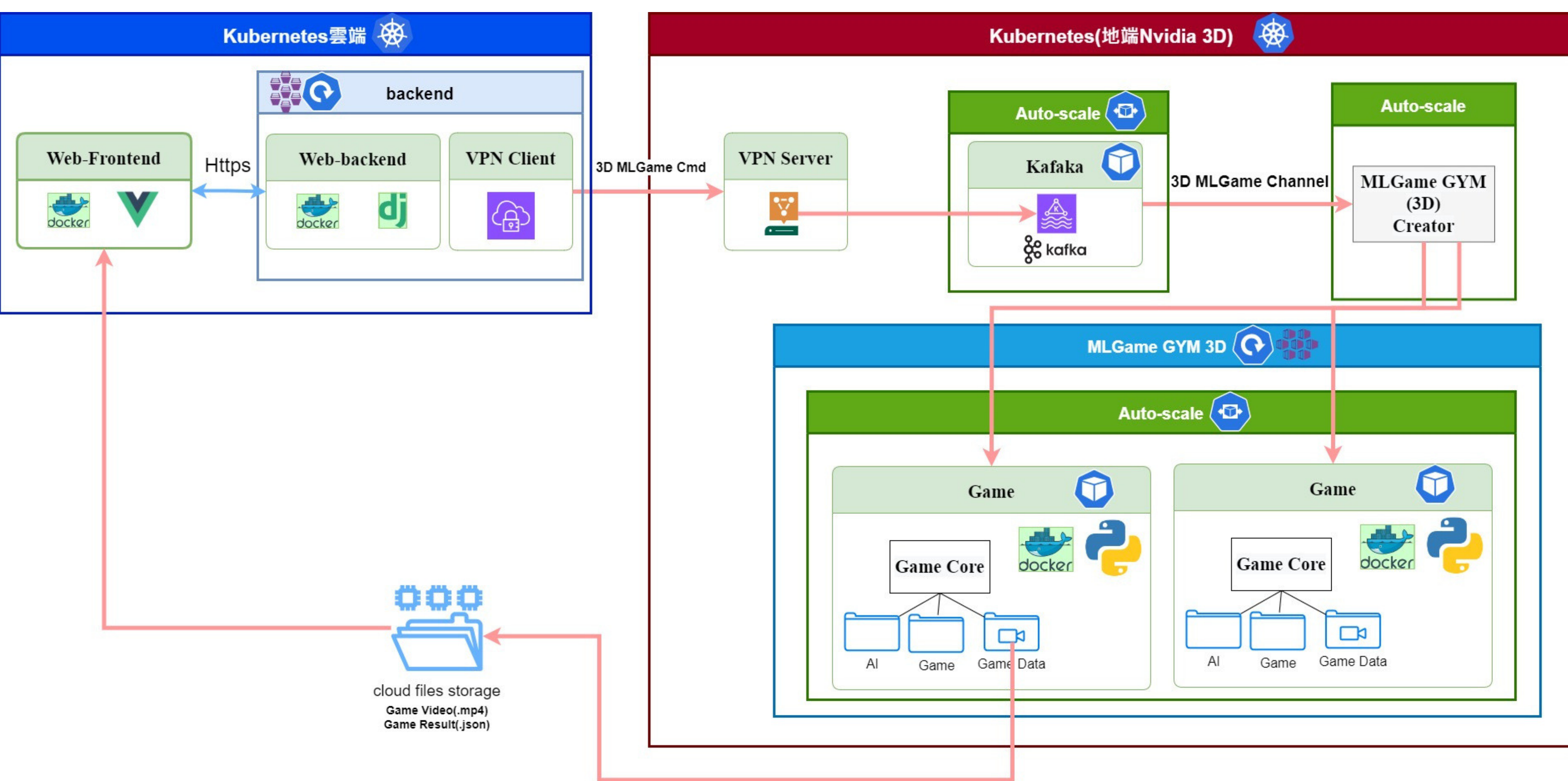

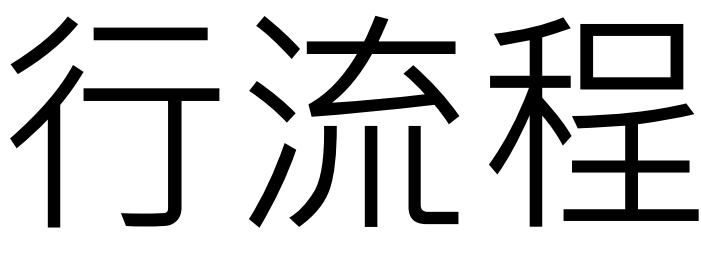

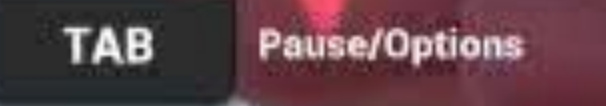

иŵ

## Pass all checkpoints before time runs out

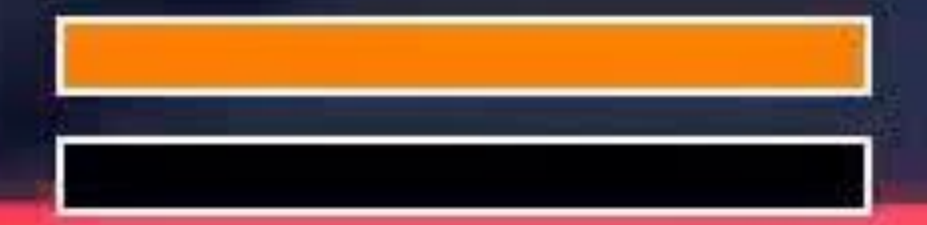

## 22 km/h

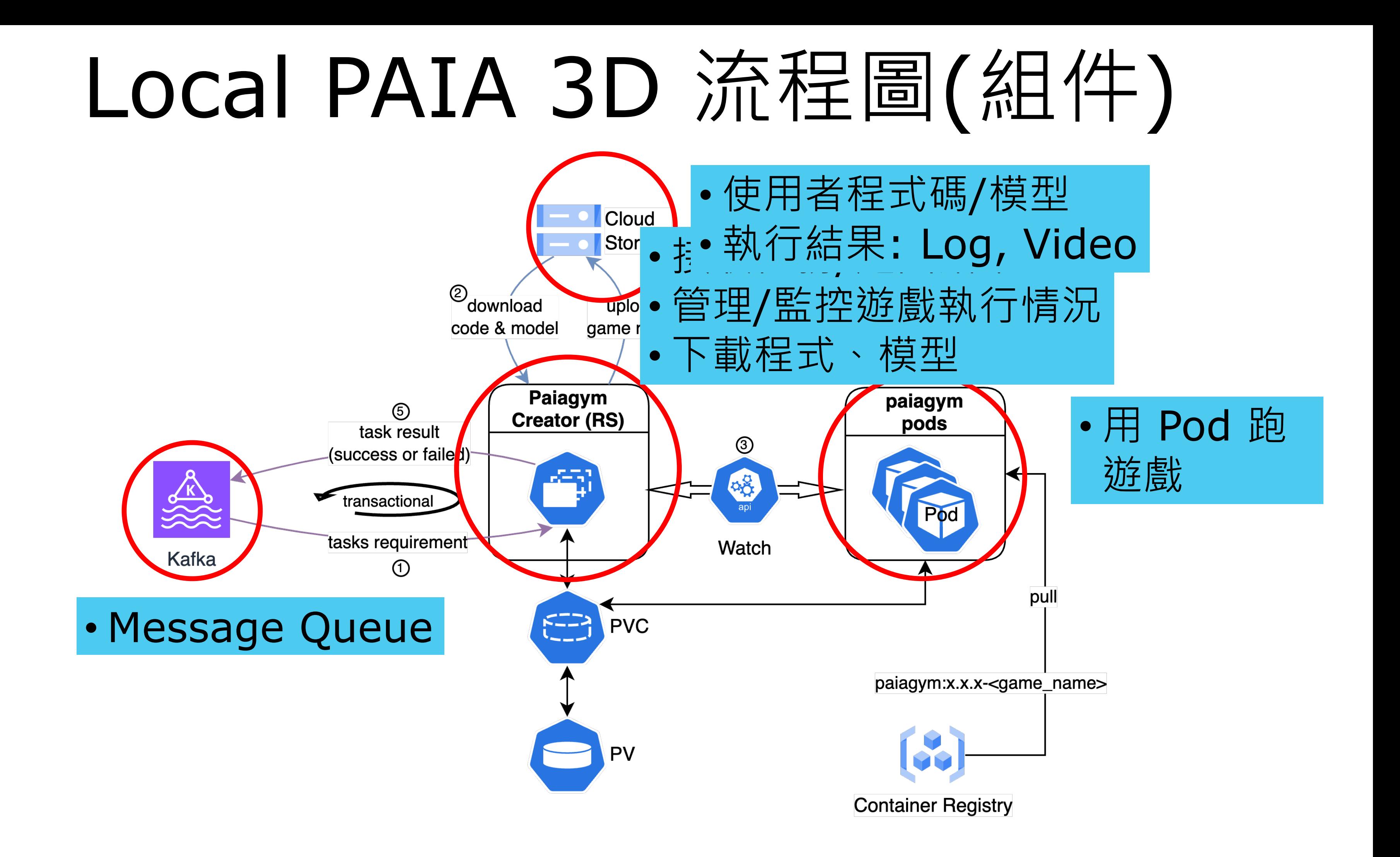

## Read-Process-Write

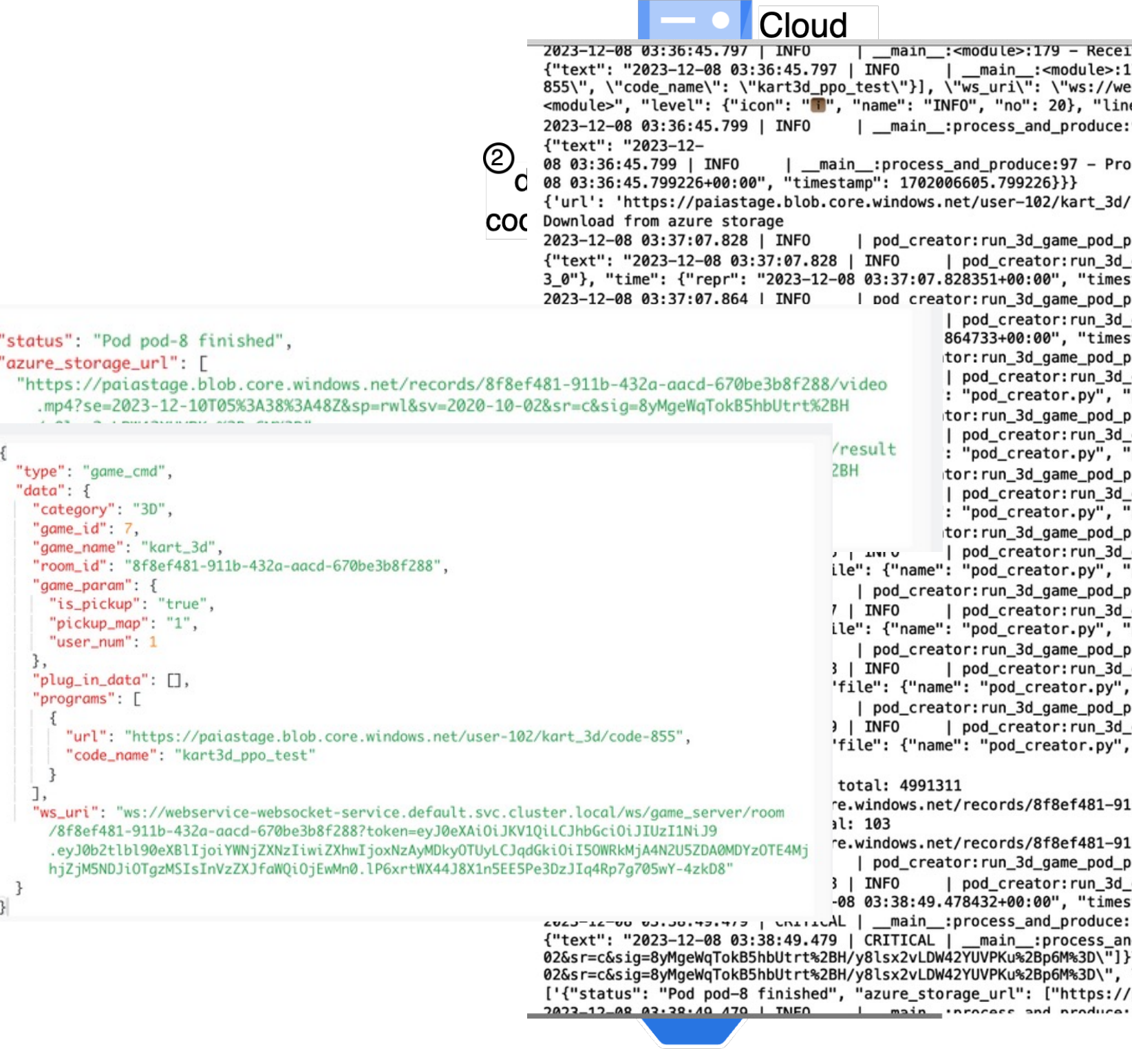

ived message .79 - Received message\n", "record": {"elapsed": {"repr": "23:31:41.221641", "seconds": 84701.221641}, bservice-websocket-service.default.svc.cluster.local/ws/game\_server/room/8f8ef481-911b-432a-aacd-670b e": 179, "message": "Received message", "module": "transactional\_task", "name": "\_\_main\_\_", "process" 97 - Processing records ocessing records\n", "record": {"elapsed": {"repr": "23:31:41.223347", "seconds": 84701.223347}, "exce 'code-855', 'code name': 'kart3d ppo test'} rocess:45 - Download program successfully game\_pod\_process:45 - Download\_program\_successfully\n", "record": {"elapsed": {"repr": "23:32:03.2524 tamp": 1702006627.828351}}} process:64 - Pod created game\_pod\_process:64 - Pod created\n", "record": {"elapsed": {"repr": "23:32:03.288854", "seconds": 84 stamp": 1702006627.864733}}} process: 72 - Pod status changed game pod process:72 - Pod status changed\n", "record": {"elapsed": {"repr": "23:32:03.303222", "secon 'path": "/app/pod\_creator.py"}, "function": "run 3d game pod process", "level": {"icon": "¶", "name": process: 72 - Pod status changed game pod process:72 - Pod status changed\n", "record": {"elapsed": {"repr": "23:32:03.305382", "secon 'path": "/app/pod\_creator.py"}, "function": "run\_3d\_game\_pod\_process", "level": {"icon": "fi", "name": process: 72 - Pod status changed game pod process:72 - Pod status changed\n", "record": {"elapsed": {"repr": "23:32:03.327594", "secon path": "/app/pod\_creator.py"}, "function": "run\_3d\_game\_pod\_process", "level": {"icon": "fi", "name": process: 72 - Pod status changed game\_pod\_process:72 - Pod status changed\n", "record": {"elapsed": {"repr": "23:32:06.570918", "secon path": "/app/pod\_creator.py"}, "function": "run\_3d\_game\_pod\_process", "level": {"icon": "i", "name": process:72 - Pod status changed game\_pod\_process:72 - Pod status changed\n", "record": {"elapsed": {"repr": "23:33:41.751391", "secon "path": "/app/pod\_creator.py"}, "function": "run\_3d\_game\_pod\_process", "level": {"icon": "T", "name": process: 72 - Pod status changed game pod process:72 - Pod status changed\n", "record": {"elapsed": {"repr": "23:33:42.952358", "secon "path": "/app/pod\_creator.py"}, "function": "run\_3d\_game\_pod\_process", "level": {"icon": "l", "name rocess:76 - Pod finished game\_pod\_process:76 - Pod finished\n", "record": {"elapsed": {"repr": "23:33:42.953830", "seconds": { "path": "/app/pod\_creator.py"}, "function": "run\_3d\_game\_pod\_process", "level": {"icon": "T", "name l1b-432a-aacd-670be3b8f288/video.mp4?se=2023-12-10T05%3A38%3A48Z&sp=rwl&sv=2020-10-02&sr=c&sig=8yMgeWq l1b-432a-aacd-670be3b8f288/result.json?se=2023-12-10T05%3A38%3A48Z&sp=rwl&sv=2020-10-02&sr=c&sig=8yMge process:121 - Pod deleted game\_pod\_process:121 - Pod deleted\n", "record": {"elapsed": {"repr": "23:33:44.902553", "seconds": { stamp": 1702006729.478432}}} :110 - {"status": "Pod pod-8 finished", "azure\_storage\_url": ["https://paiastage.blob.core.windows.net: nd\_produce:110 – {\"status\": \"Pod pod-8 finished\", \"azure\_storage\_url\": [\"https://paiastage.blob<mark>e</mark><br>}\n", "record": {"elapsed": {"repr": "23:33:44.903253", "seconds": 84824.903253}, "exception": null, " \"https://paiastage.blob.core.windows.net/records/8f8ef481-911b-432a-aacd-670be3b8f288/result.json?se

/paiastage.blob.core.windows.net/records/8f8ef481-911b-432a-aacd-670be3b8f288/video.mp4?se=2023-12-10T  $125 - Dradurad result$ 

## **Container Registry**

# Local PAIA 3D 詳細流程

- 1. 從 Kafka 收任務
- 2. 從後端服務(Webservice)處理好的 Cloud Storage 位置下載使用者上傳的程式
	- 遊戲 Pod 跟 Creator 掛同個 PVC
- 3. Creator 透過 Watch 去監控 paiagym 遊戲 Pod 的狀態
- 4. Creator 抓遊戲結果傳給 Cloud Storage
	- 遊戲 Pod (paiagym) 跟 Creator 掛同個 PVC
- 5. 遊戲執行結果用 Producer 回報給後端 Webservice

# OpenVPN Client

## Cloud -> Local Cloud

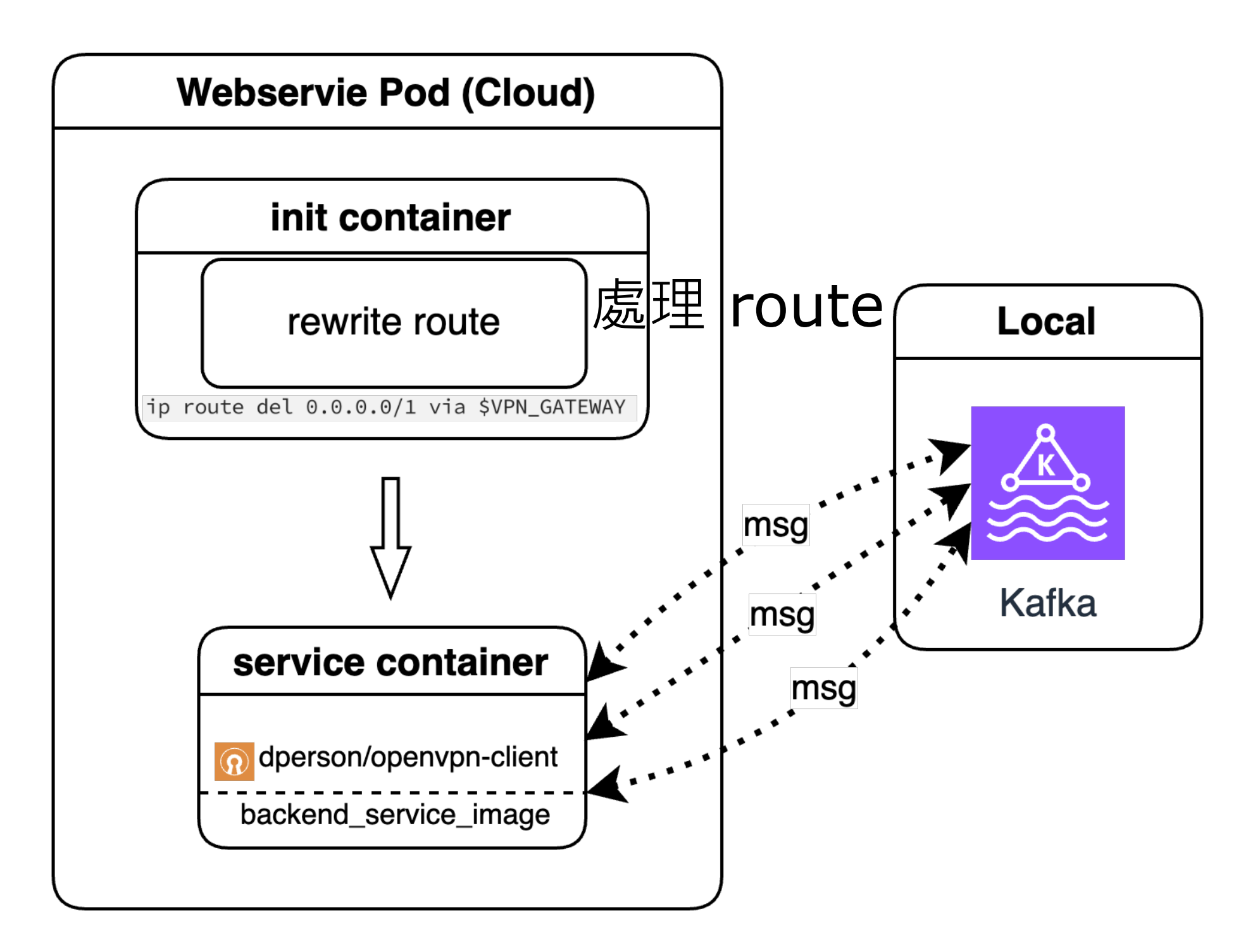

## Kafka 收到訊息後的處理

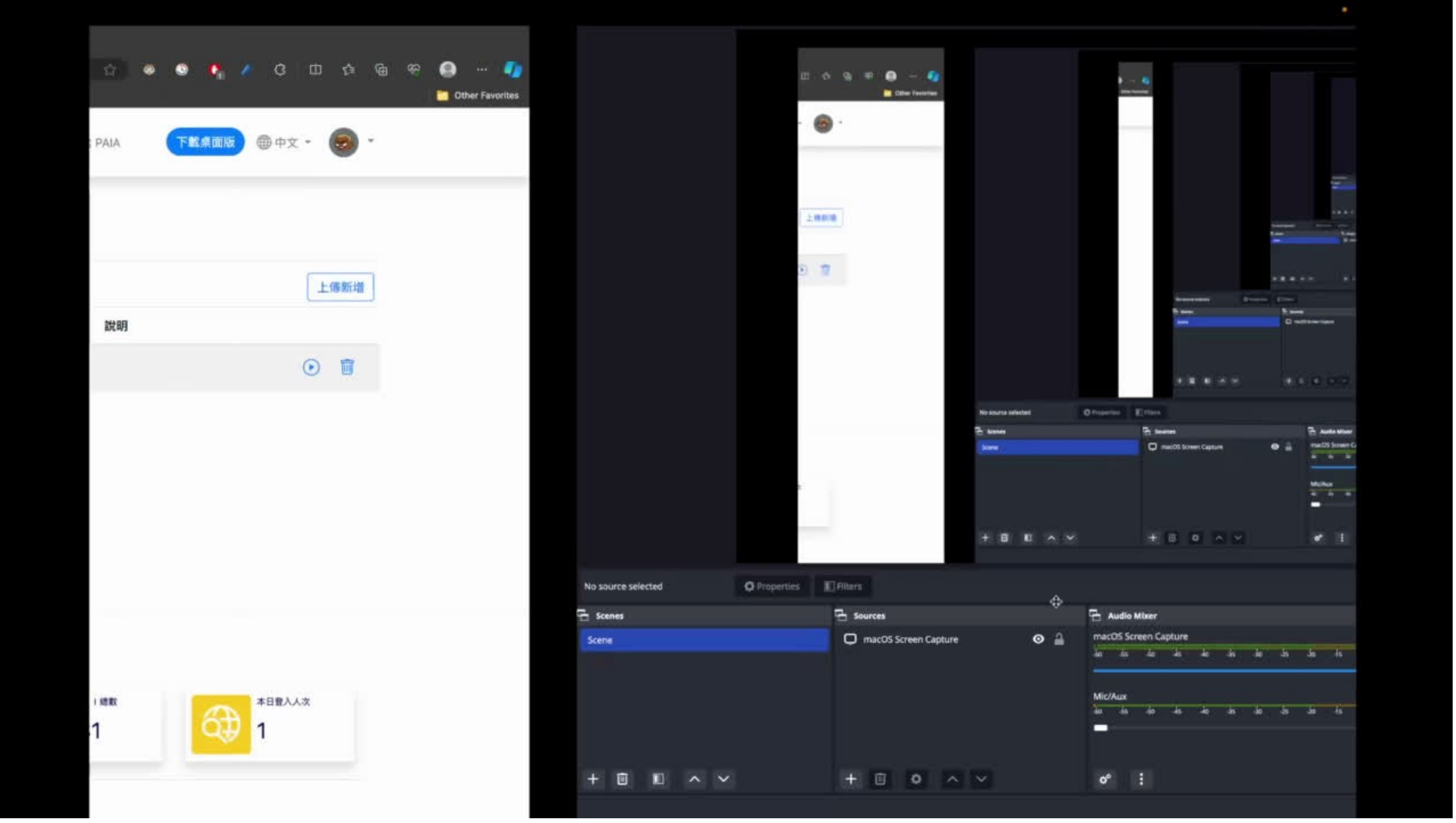

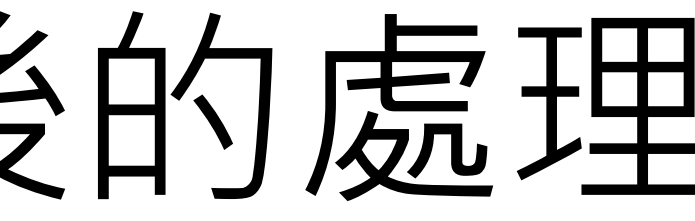

## Kafka

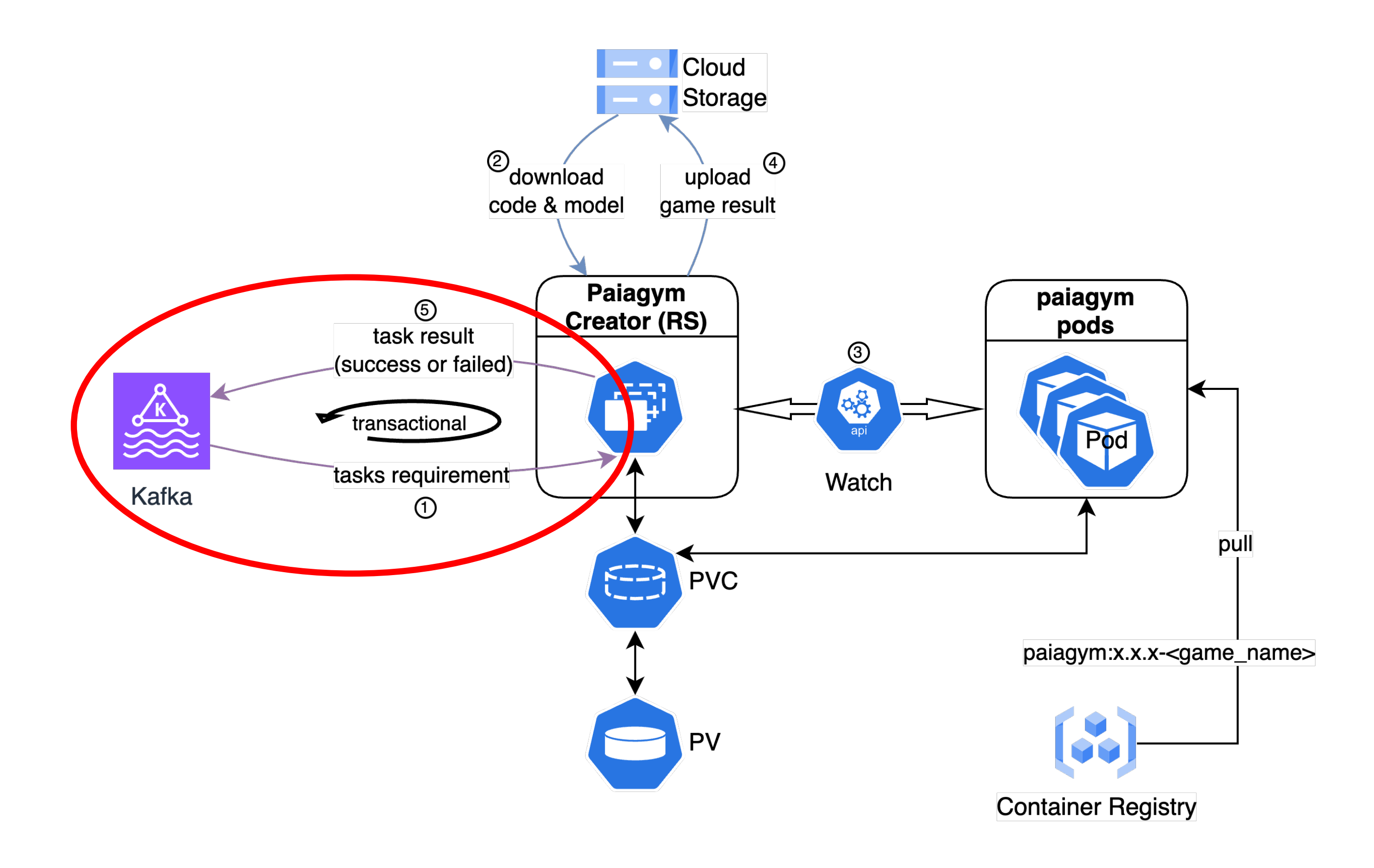

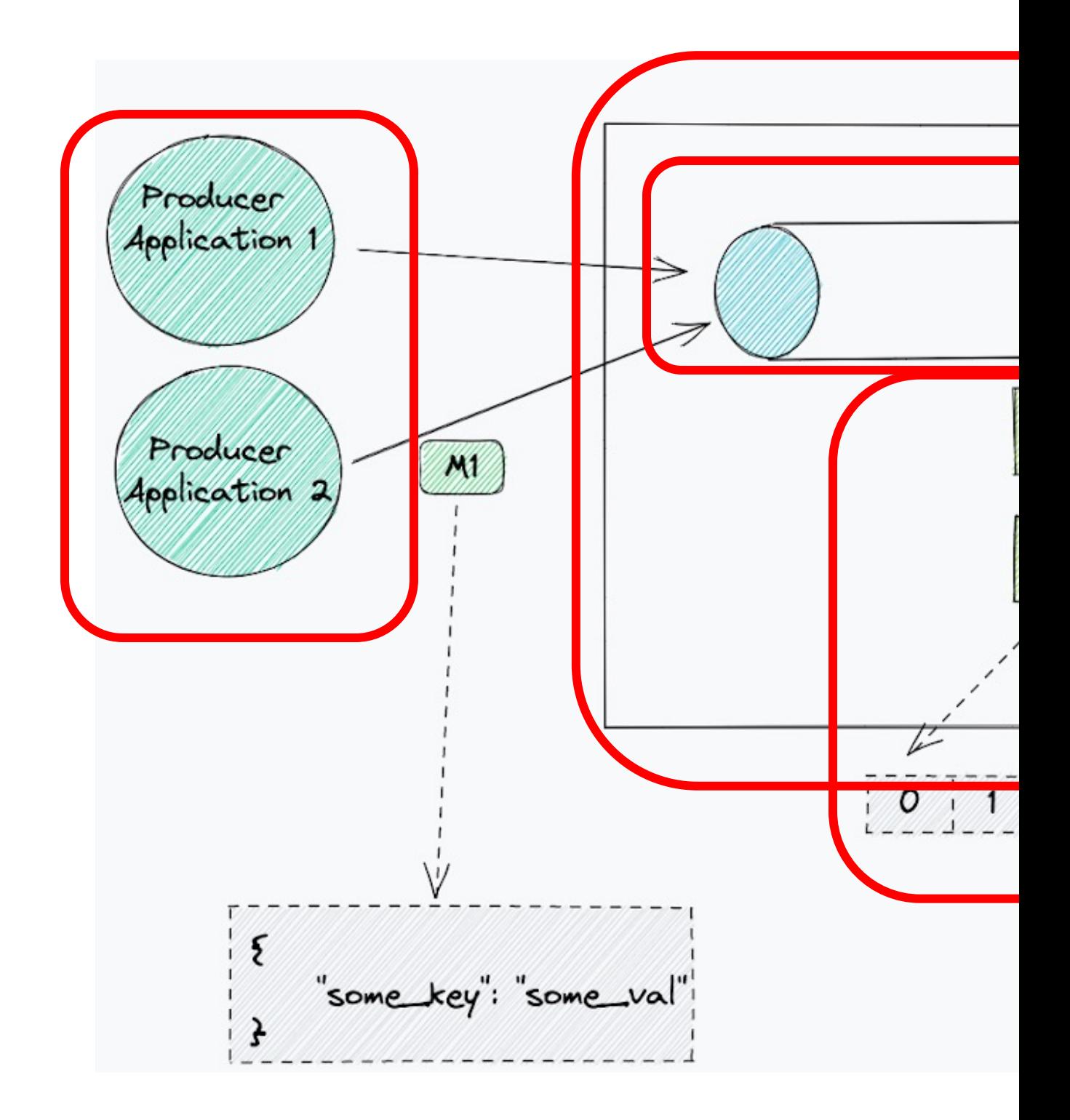

## Kafka Co

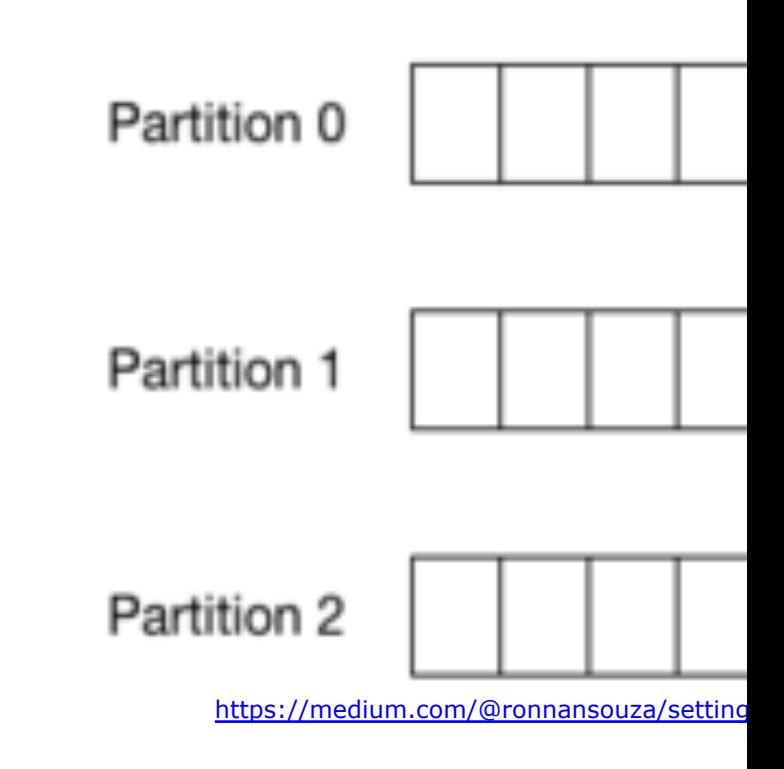

## • offset manag • distinct parti

## Kafka

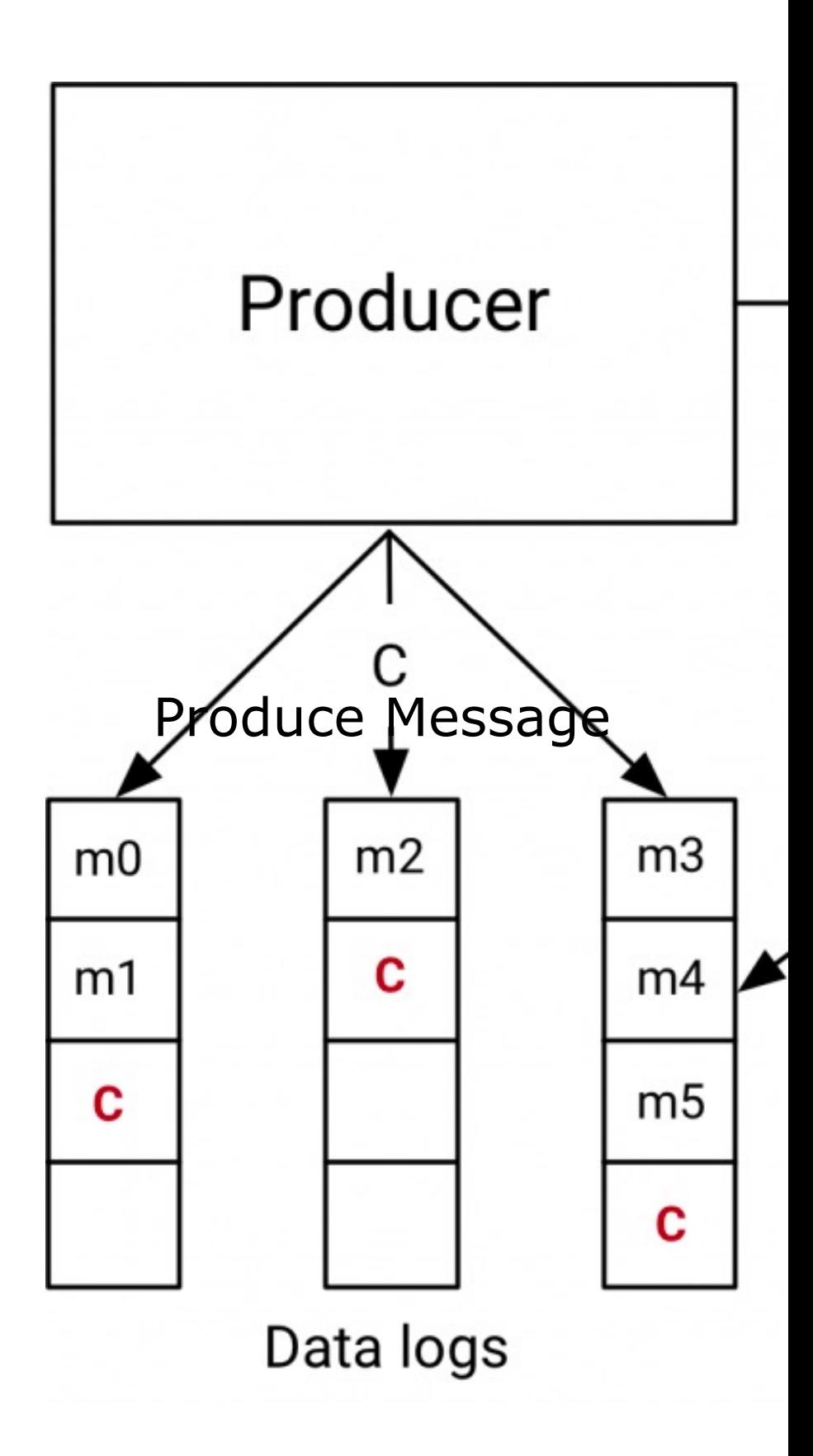

- Producer
	- Establish transaction
	- Produce messages
- Consumer
	- Level: read committed
- Coordinator
	- Unique transactional ID

```
\bullet\bullet\bulletproduce.init_transaction()
producer.begin_transaction()
While true:
    try:
        start_time = time.now()messages = []while not len(messages) >= BATCH_SIZE and not time.now() - start_time >= TIMEOUT:
            message = consumer.poll_message()
            if not message.error():
                messages.append(message)
            start_time = time.now()if len(messages) > 0:
            results = process_records(messages)
            for result in results:
                producer.send(result)
            topic\_partition\_list = make\_TP\_from\_msg(\text{message})producer.send_offsets_to_transaction(topic_partition_list)
            producer.commit_transaction()
            message = [] # clear messages
            producer.begin transaction()
    except Exception as error:
        handle_errors(error, producer, consumer)
```
Error handling

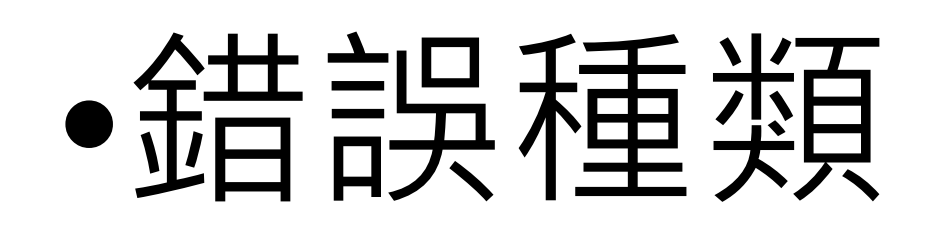

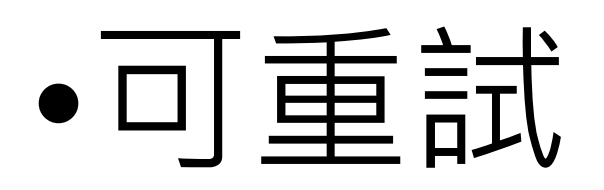

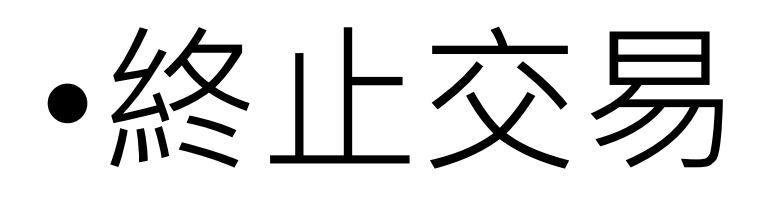

•致命錯誤

## Error handling

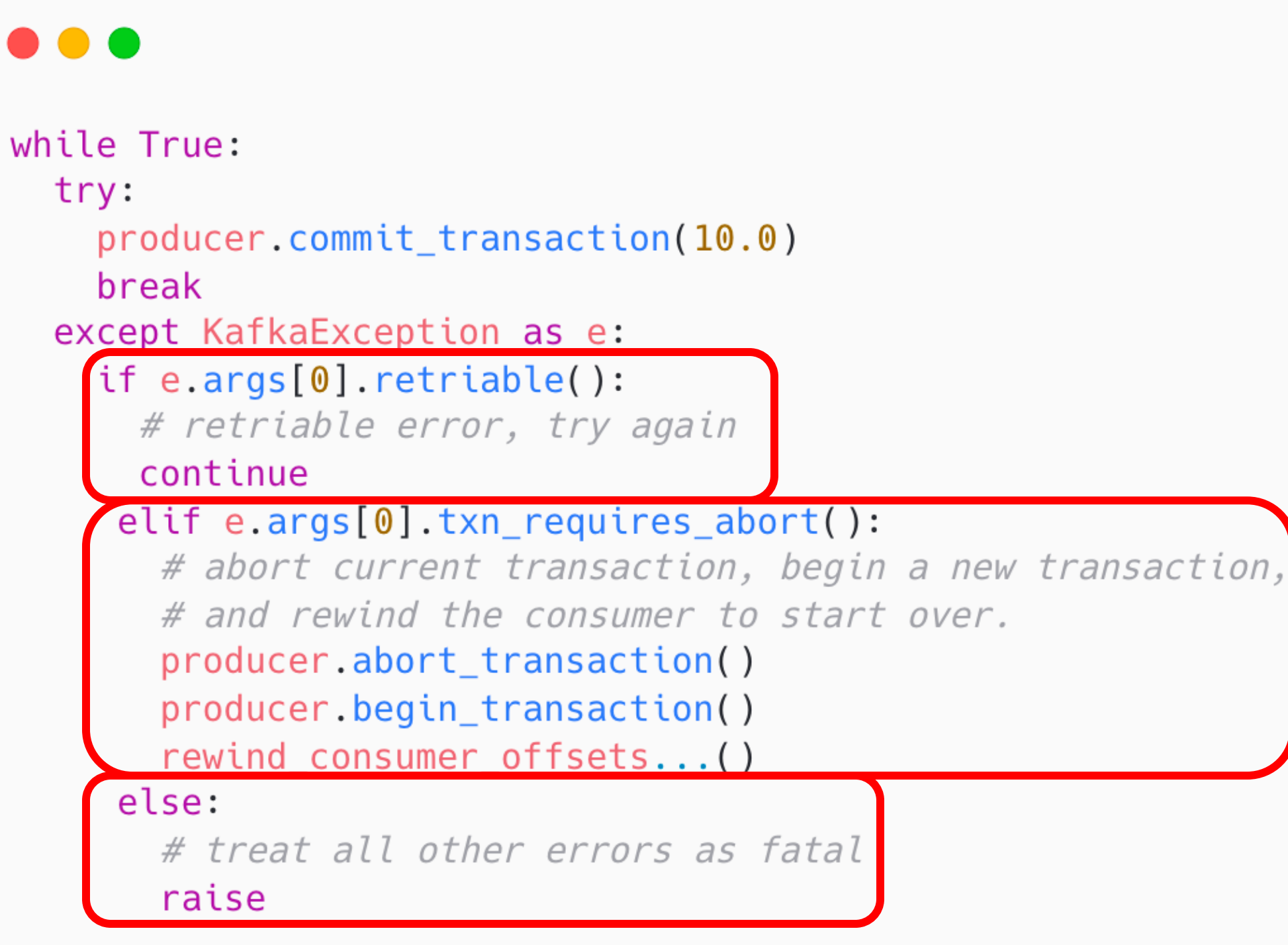

## Kubernetes Watch

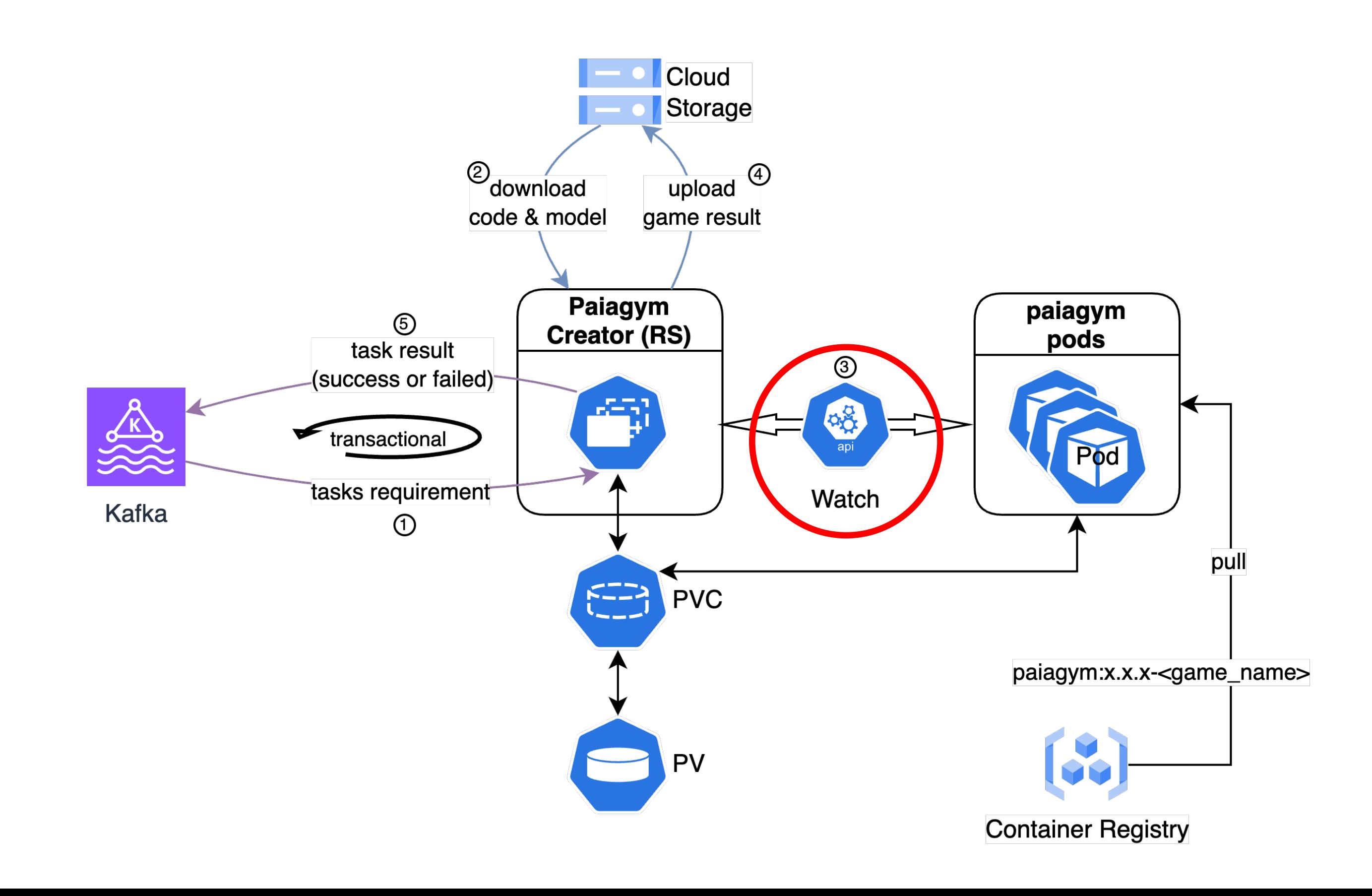

## Kuberne

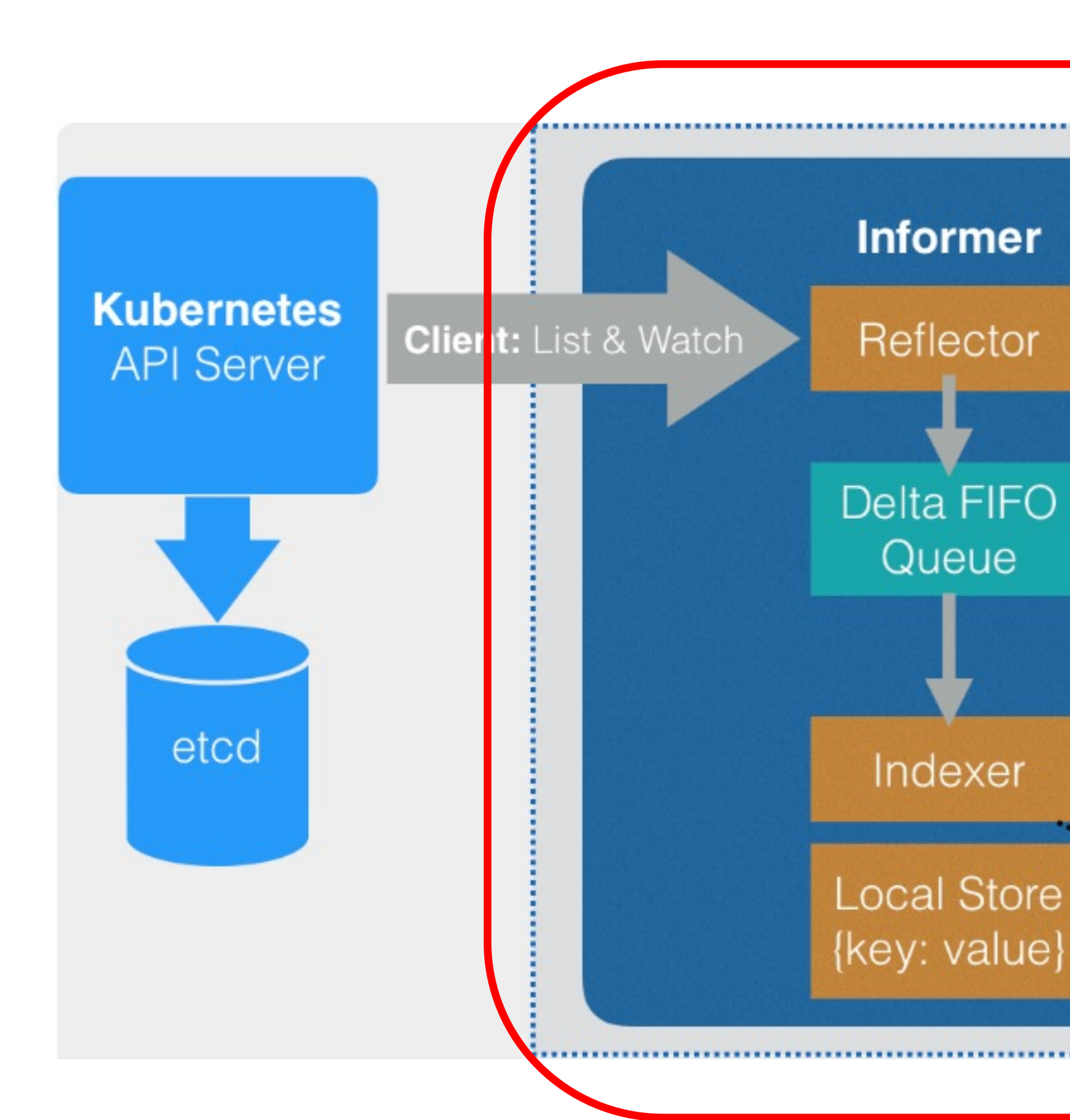

## Kubernetes Informer

Python Informer...

## Implement an Informer in python-client #868

ellieayla opened this issue on Jul 9, 2019 15 comments

⊙ Open

## Kubernetes Watch API

Python generator

## $\bullet\bullet\bullet$

for event in w.stream(api\_instance.list\_namespaced\_pod, namespace=namespace, timeout\_seconds=1000):  $pod = event['object']$ 

## ...

```
def stream(self, func, *args, **kwargs):
 watch_arg = self.get_watch_argument_name(func)
 if 'resource_version' in kwargs:
   self.resource_version = kwargs['resource_ver']
 while True:
   resp = func(*args, **kwargs)try:
     for line in iter_resp_lines(resp):
       if watch_arg == "watch":
         yield event
       else:
         yield line
        if self._stop:
         break
```
# Service-Account bind Role

For monitoring paiagym pod

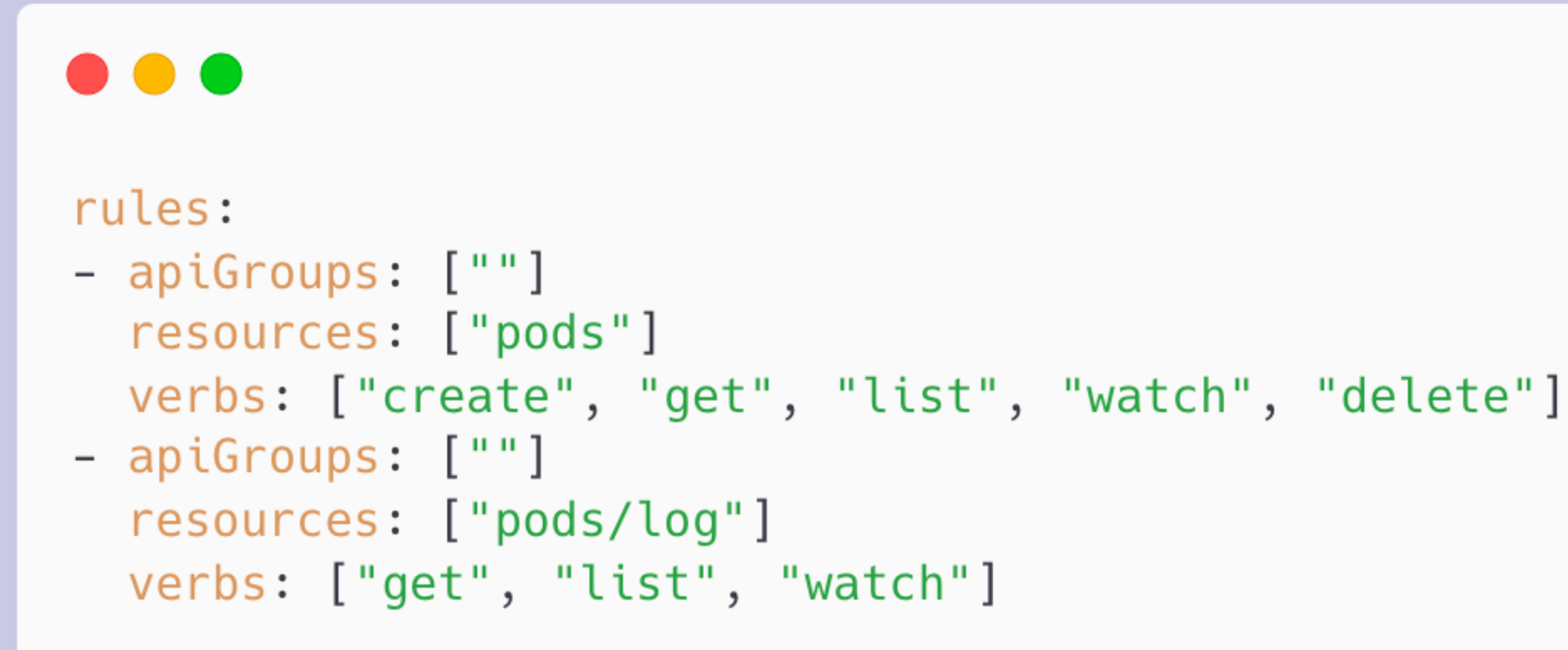

- NVIDIA drivers
- nvidia-docker or nvidia-container-toolkit
- nvidia-container-runtime
	- container runtime setting (CRI-O, docker, ...)
- K8s Cluster  $\geq$  v1.10
- Device plugin helm chart
	- nvdp/nvidia-device-plugin

# Nvidia Device Plugin

Rendering...

## Nvidia Device Plugin

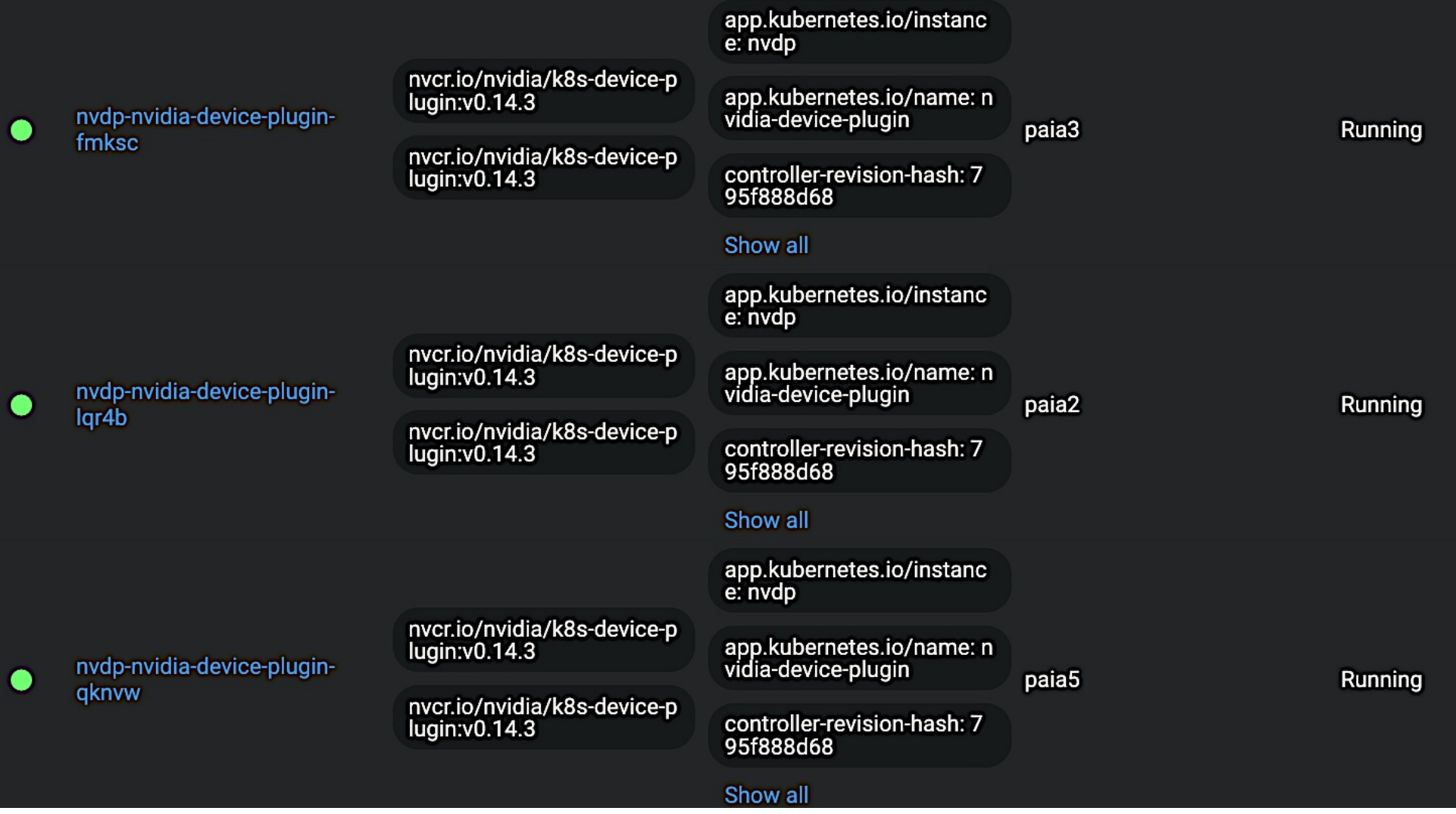

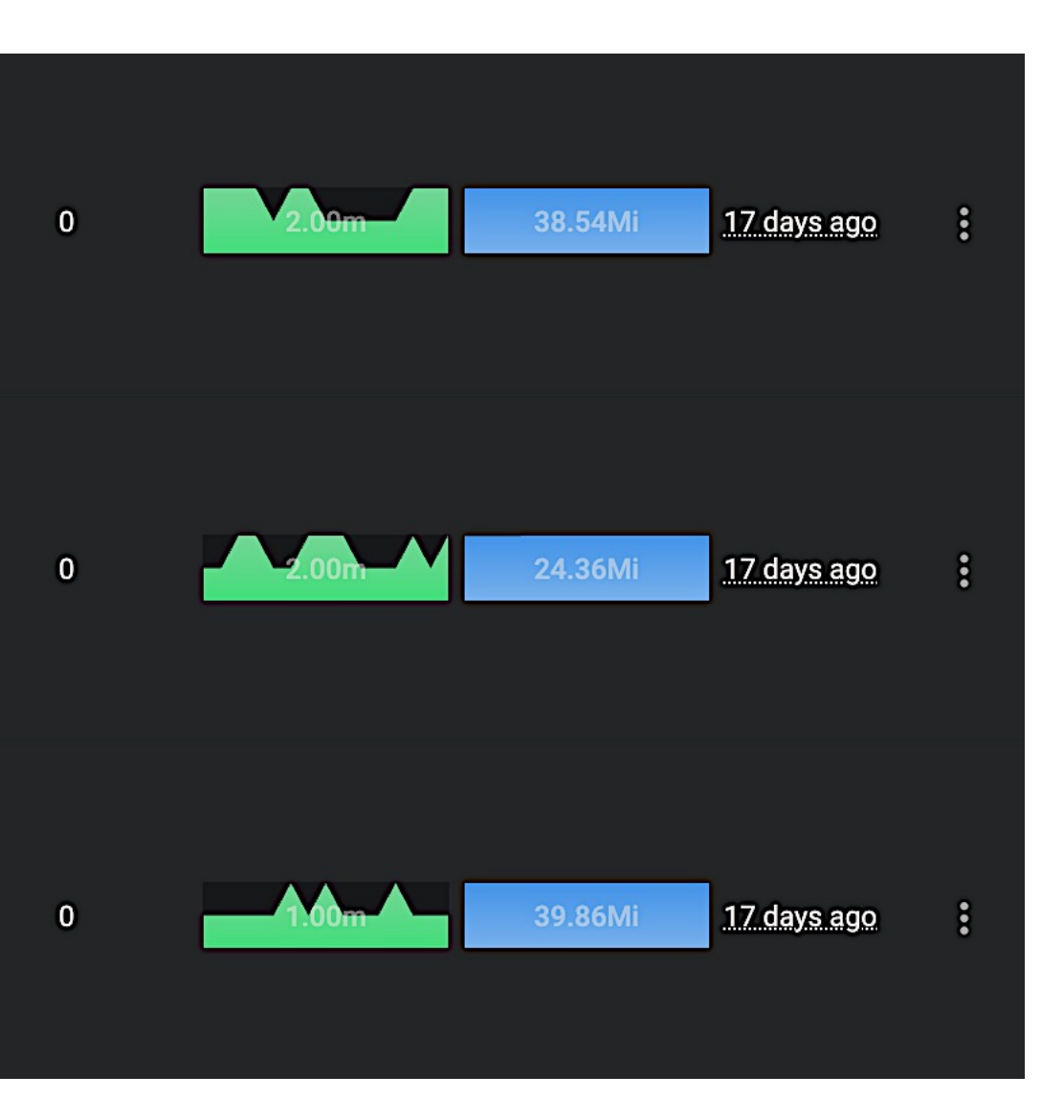

## Nvidia Device Plugin

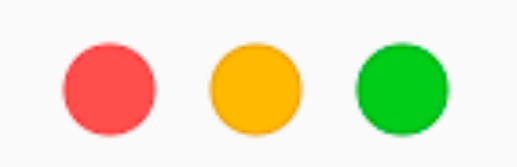

## resources: limits: nvidia.com/gpu:  $1$  # requesting one GPU

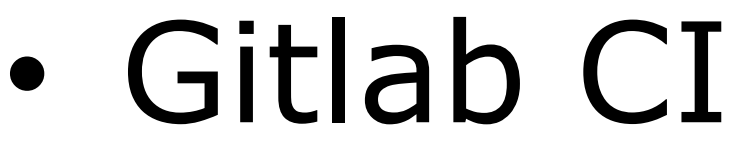

## • Gitlab Runner in K8s

- Helm install
- Runner token

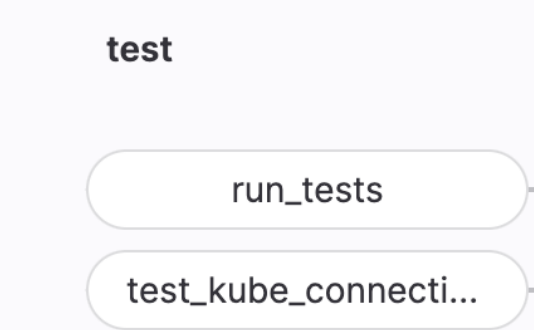

● #283 (EjQAtKbUZ) A gitlab-runner-f786454c9-8mm7k

● #282 (3czinvtAg) △ gitlab-runner-f786454c9-wx2zt

● #281 (kFo--qT8W) d gitlab-runner-f786454c9-cp52m

● #280 (EDH2hHk38) A gitlab-runner-684568bd9-dp8wf

● #279 (67vTr\_ty2) A gitlab-runner-798d547796-v5pld

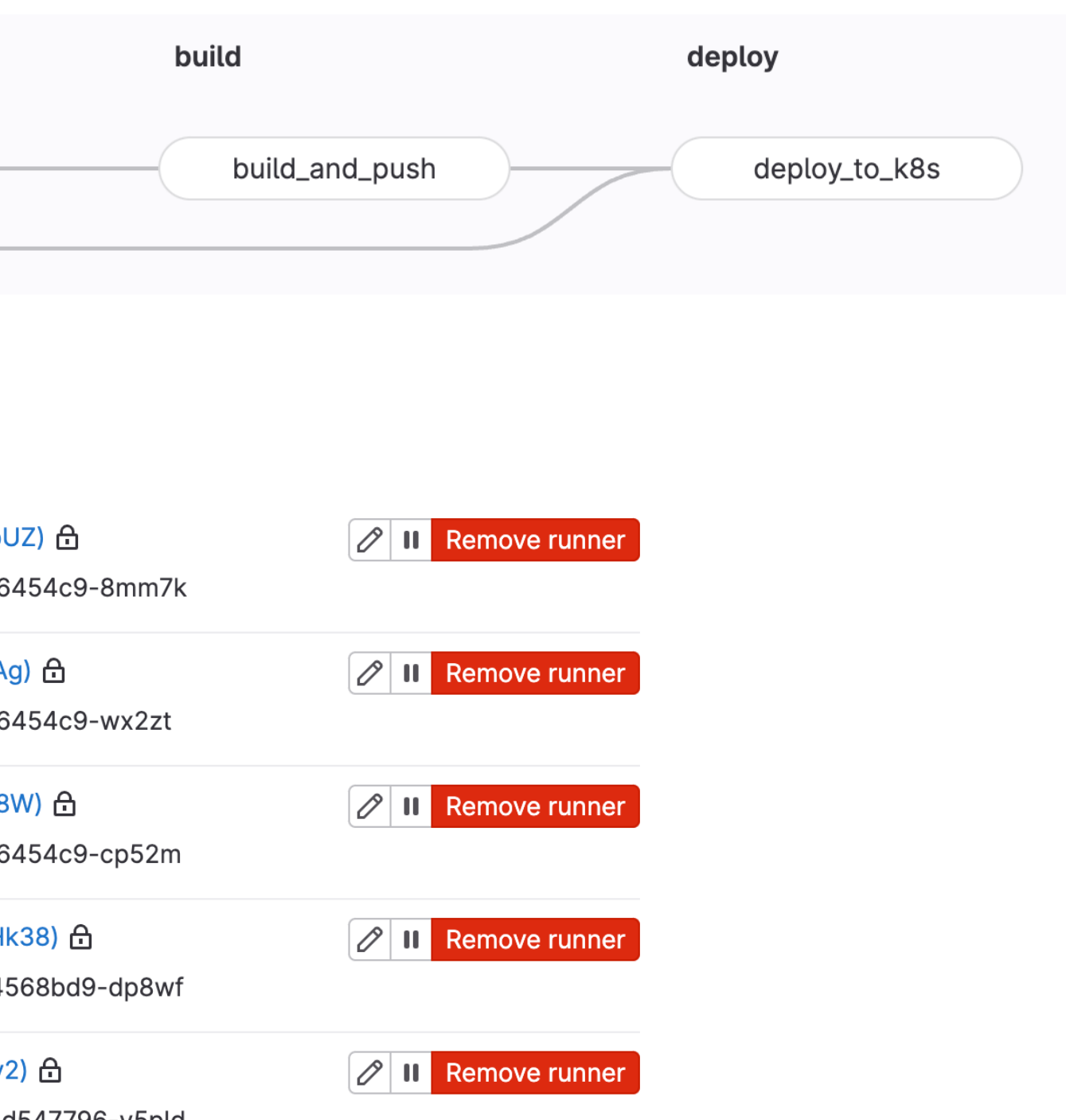

- Gitlab Agent
	- access the K8s cluster

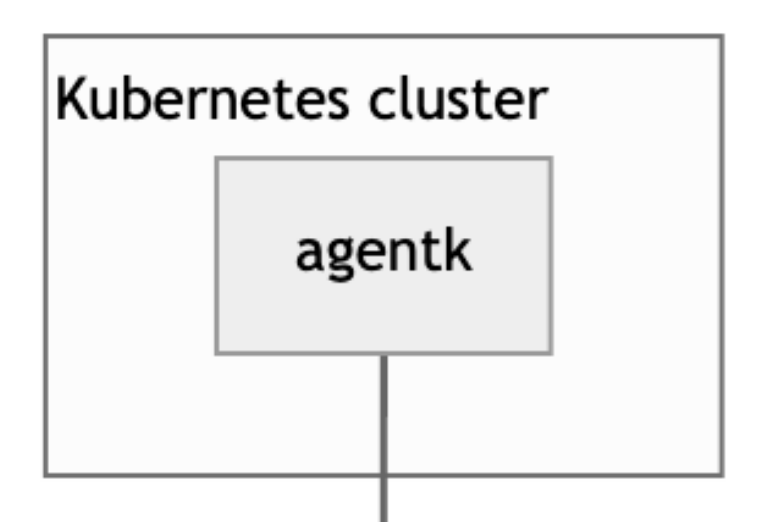

## gRPC bidirectional streaming

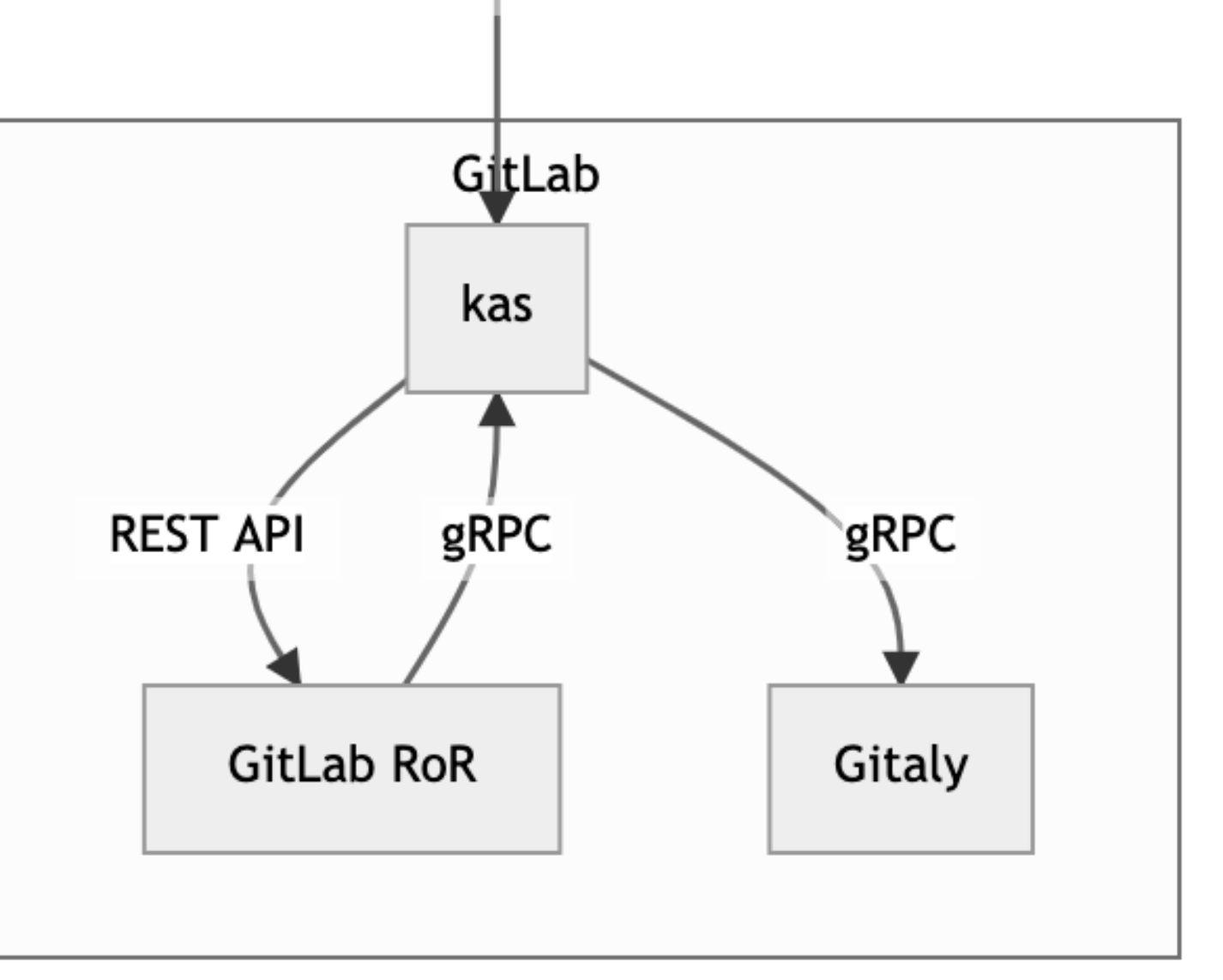

## • Gitlab Agent

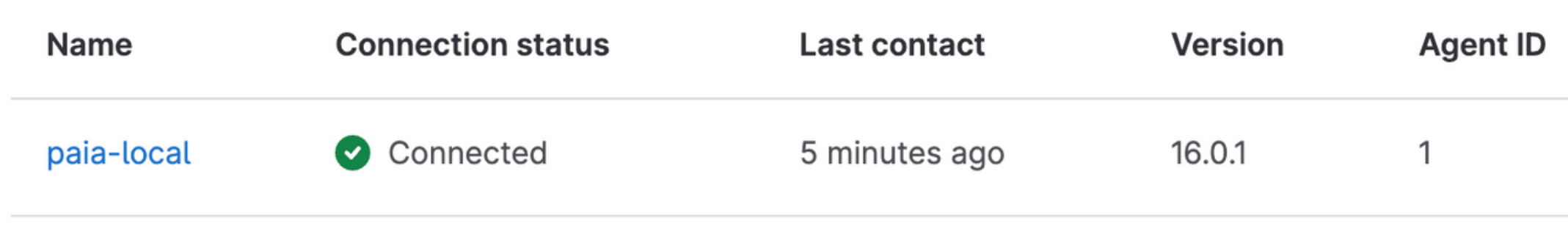

## Configuration

Default configuration ?

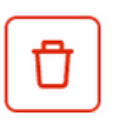

## • Gitlab Agent & Gitlab CI

## \$ kubectl config get-contexts

**CLUSTER AUTHINFO CURRENT NAME NAMESPACE** paia/mlgame-creator:paia-local gitlab agent:1 \$ kubectl config use-context paia/mlgame-creator:paia-local Switched to context "paia/mlgame-creator:paia-local". \$ kubectl apply -f paia3d/deploy/deployment.yaml deployment.apps/paia3d-game-creator-deployment configured \$ kubectl rollout restart deployment paia3d-game-creator-deployment -n ml-game-3d deployment.apps/paia3d-game-creator-deployment restarted Cleaning up project directory and file based variables Job succeeded

# Local K8s Placement

- Ubuntu Linux 22.04.2 LTS
- **服務**
	- kubelet
	- Container Runtime: docker
	- cgroup drivers: cgroup drivers v2
	- CRI: cri-dockerd
	- CNI: Flannel
- Placement
	- 3 Control Panel + 2 Worker  $\approx$  HA K8s (v1.28)

# PAIA3D: Unity & Python

- Python 端
	- o 啟動 Script
	- o OpenAI Gym 的 API
- Unity 端
	- ⚬ 大部分的人會用 ML-Agents
	- ⚬ 我們則自己開發一個 Gymize 的框架
		- 主要功能:溝通介面、資料對應關係、錄影

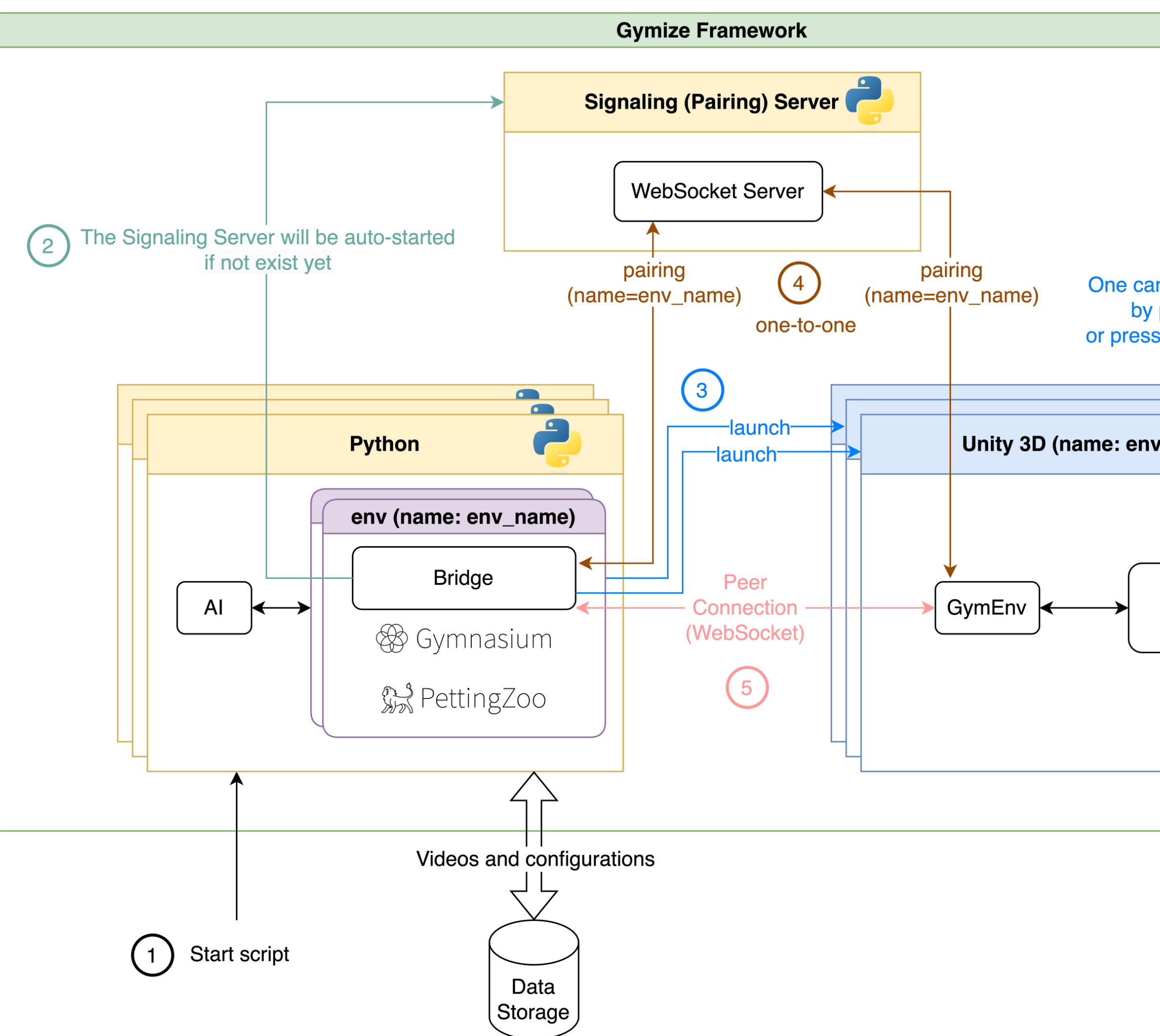

One can launch Unity application by passing the file path, or press "play" in the Unity Editor.

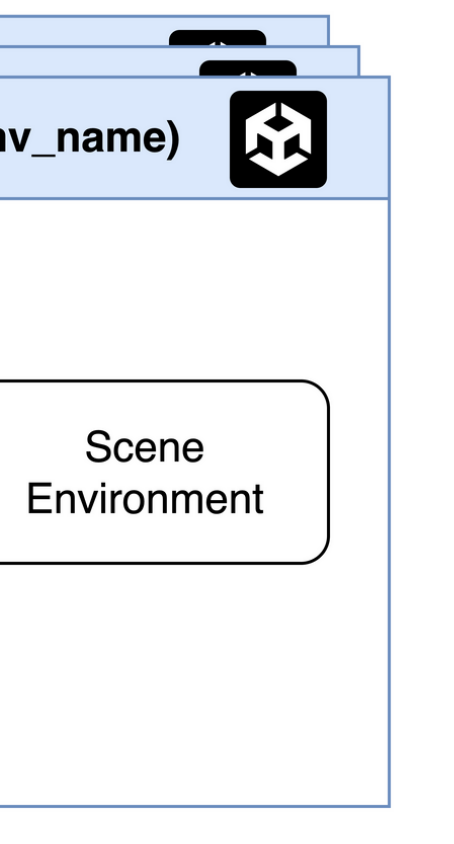

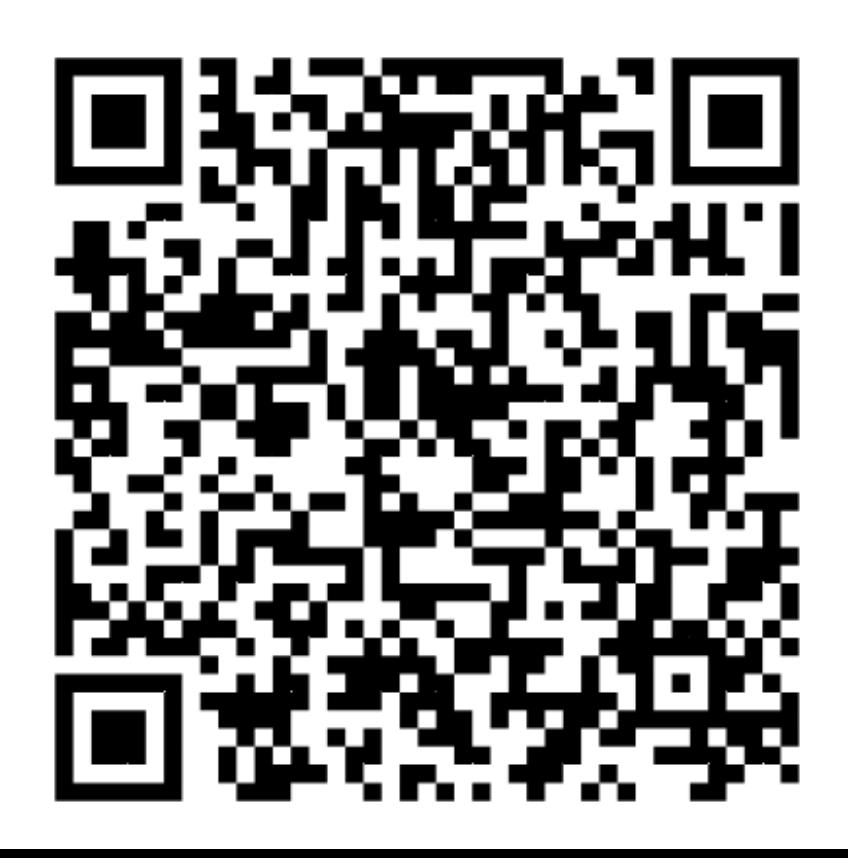

# PAIAGym 介紹

- 用來執行使用者的 AI 腳本
- 執行完後把影片和遊戲結果儲存下來
- 有一個遊戲管理機制,下載安裝指定遊戲
- 方便於 Docker 內部執行

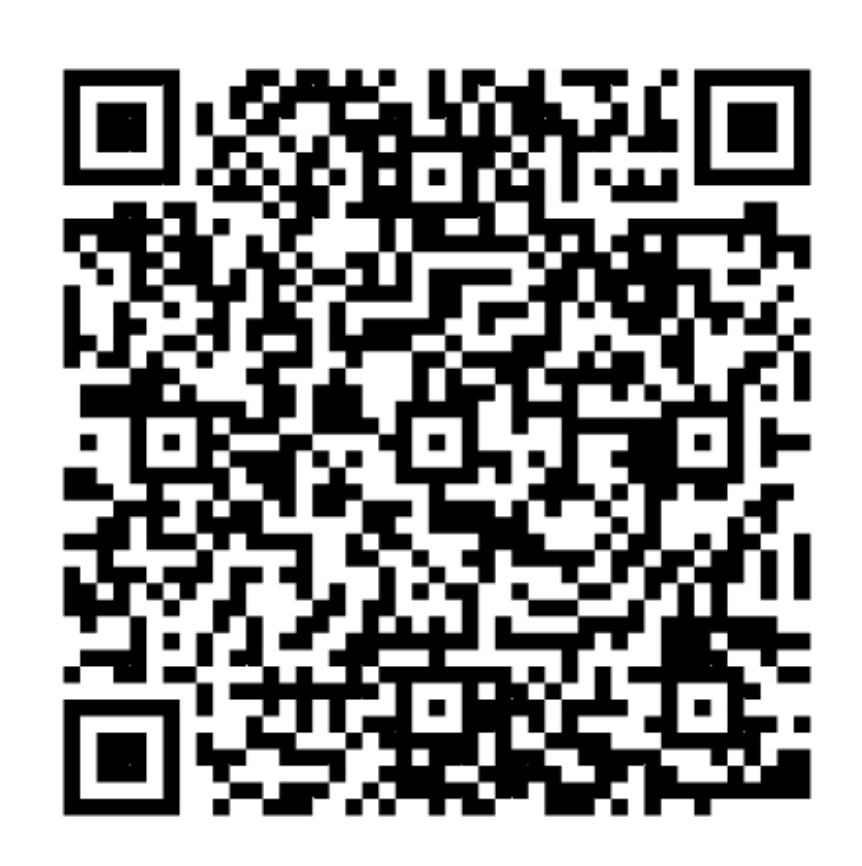

# 從精調力學習經驗 因為有錯誤才知道什麼是正確 -- S.Y. Chang

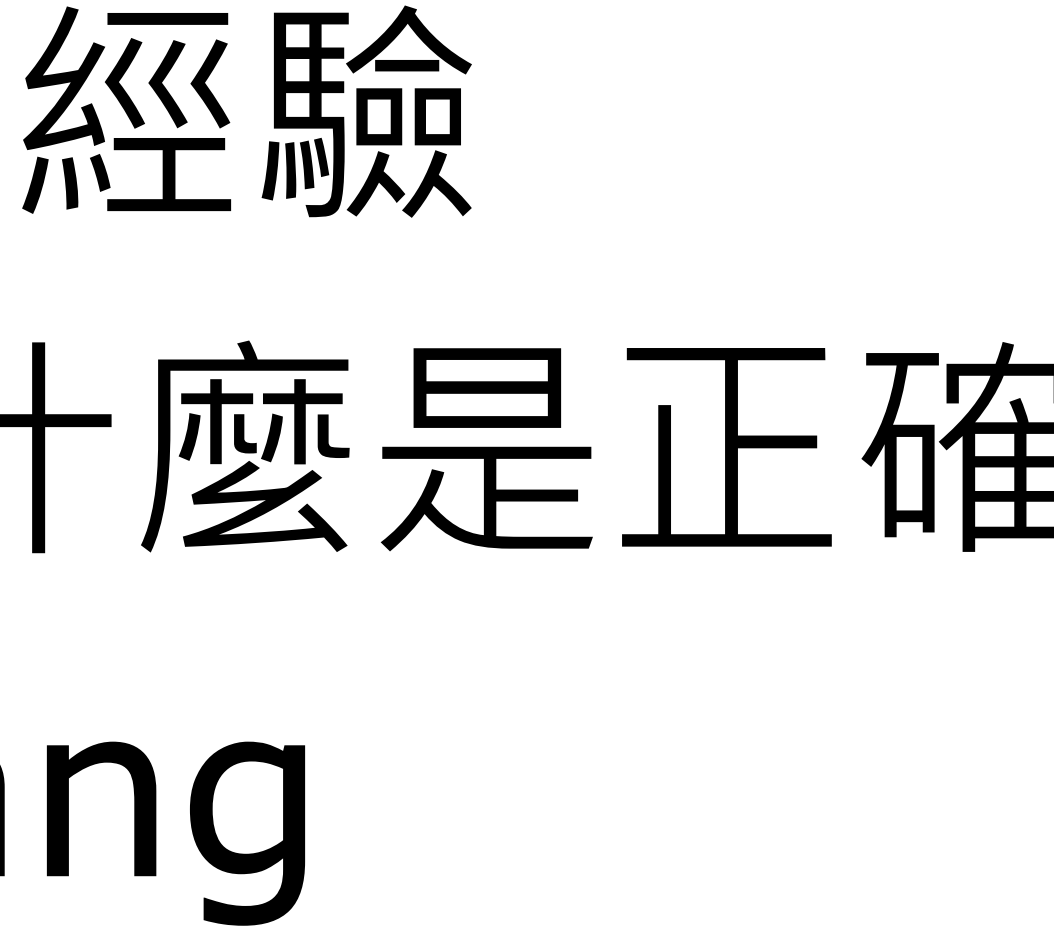

# Unity 中如何錄影?

- 畫面與音訊分開處理
	- ⚬ 畫面部分
		- Unity 沒有內建錄影機制
		- 需要自行儲存每一個 Frame、時長
		- 後製銜接畫面,使用 ffmpeg
	- o 音訊部分

- 用 OnAudioFilterRead 擷取, 最後銜接成wav
- ⚬ ffmpeg 把 Gymize 回傳的畫面與音訊合併成影片

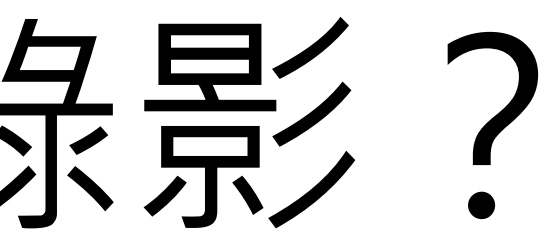

音檔

# Unity 中如何截圖?

- 使用 ScreenCapture.CaptureScreenshot
	- 。圖片為 RenderTexture 格式, 放在 GPU
	- o 需要搬移到 CPU, 變成 Texture2D 格式
	- ⚬ 問題:如何消除白邊?

可

■ Texture2D 使用 TextureFormat.RGB24 即

# GPU 資源的問題

- 因為牽扯到 GPU 資源的使用,延伸出一堆問題
	- ⚬ 伺服器 GPU 不能直接當成桌面版 GPU
	- ⚬ Docker 中不能直接使用 GPU 資源
	- o 用 CPU 虛擬螢幕模擬 GPU, 超慢
		-
	- xvfb 或是 xserver-xorg-video-dummy ⚬ 用 Replay 的套件,降速錄影再後製回來
- 我們迫切需要 GPU 資源,但是預算不夠,怎麼辦?

# 五餅二魚的故事: 一起合作的老師送我們 五張淘汰下來但還能用的顯卡 我們就架了K8s環境

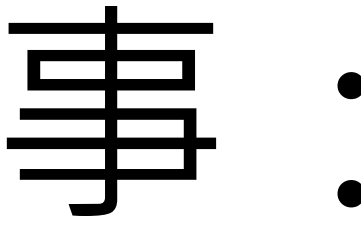

## 實體機房畫面

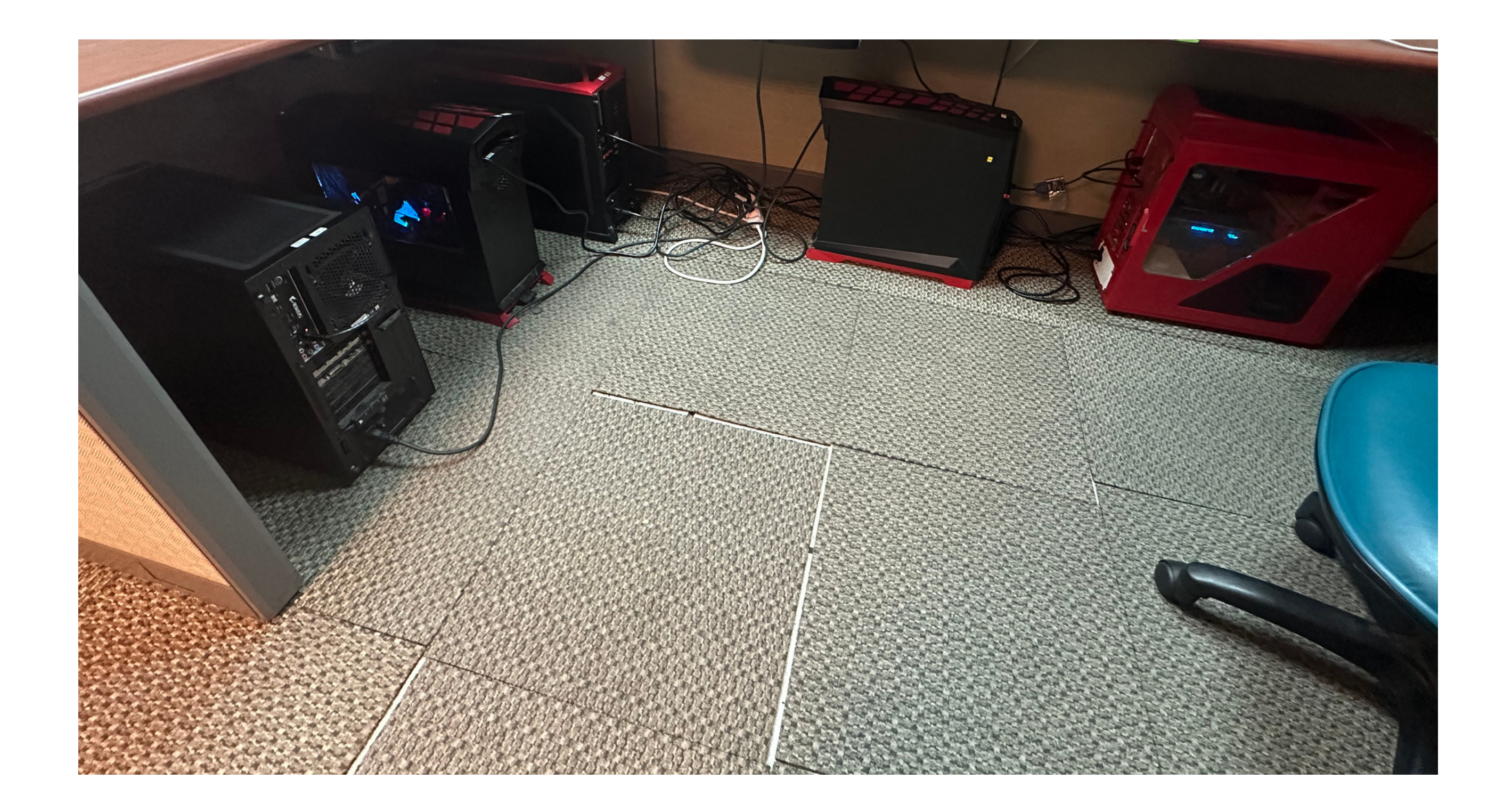

# GPU 小酒参血淚史

- 以為有 GPU 資源後好日子就來了?並沒有QQ
- 在地端部署 GPU 應用的過程
	- ⚬ 以下內容在雲端 GPU 主機也適用
	- ⚬ 尤其是 server 版本也適用
	- ⚬ 我們部署在地端,是因為有現成的 GPU

# 在 Docker 中使用 GPU

- 用 Docker 才能有彈性的執行遊戲
- Docker 本身不支援 GPU
	- ⚬ 需要安裝 NVIDIA Container Toolkit

• 殘酷的現實:裝完發現遊戲還是沒有用到 GPU 資源

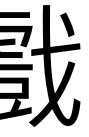

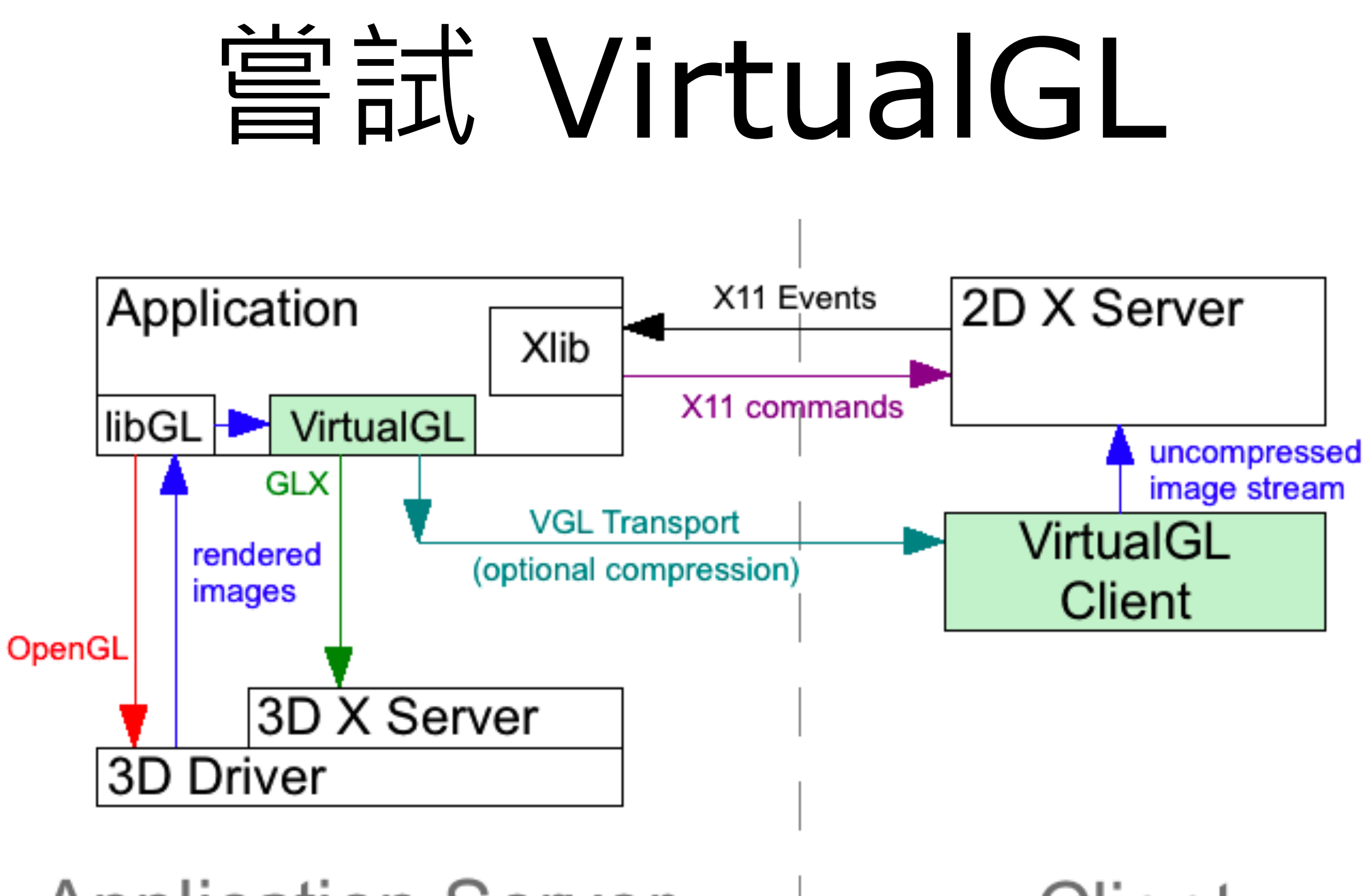

**Application Server** (VirtualGL Server)

Network

## Client

# VirtualGL 的各種雷點

- 查遍了各式各樣的教學,全部都失敗了QQ
- Docker 內很難用 GPU 3D, 都預設用 CPU 渲染
	- ⚬ 所以要透過 vglrun(使用 VirtualGL 跑的指令)
- vglrun 也失敗的原因:會閃退,就算遊戲是正常的
- 總之 VirtualGL 和 Unity 似乎很不對頻

# nvidia/cudagl

- 用這個官方 Image 就可以在 Docker 內使用 GPU 了 ⚬ 不需要用到 VirtualGL
- 裡面預裝 NVIDIA 提供的 OpenGL 套件(libglvnd)
- libglvnd: the GL Vendor-Neutral Dispatch library
	- ⚬ 就算是 Server 版本 GPU 也可以跑桌面應用!
	- o 搭配 X server 虛擬螢幕, 可以成功啟動 Unity !

# libglvnd

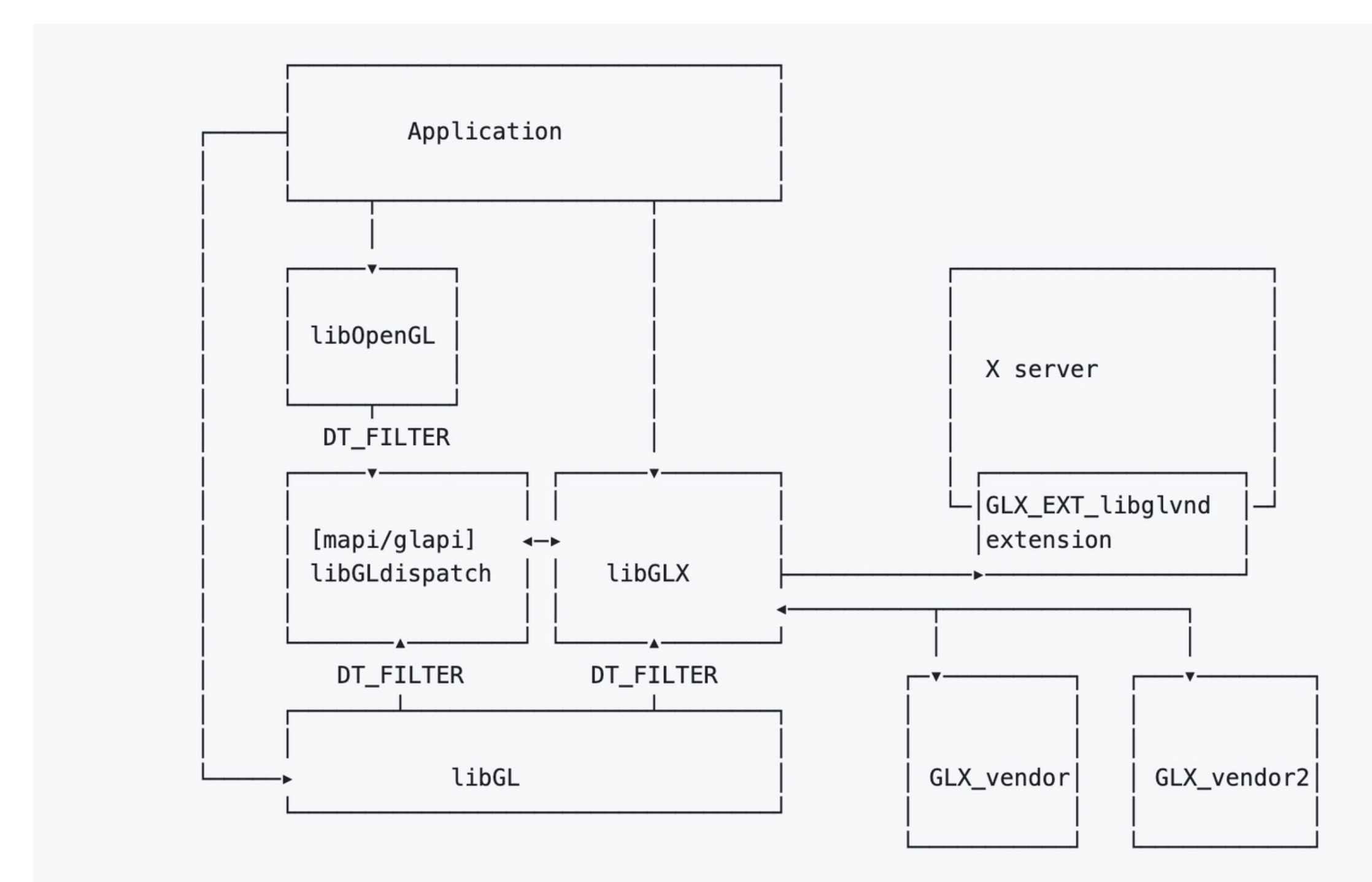

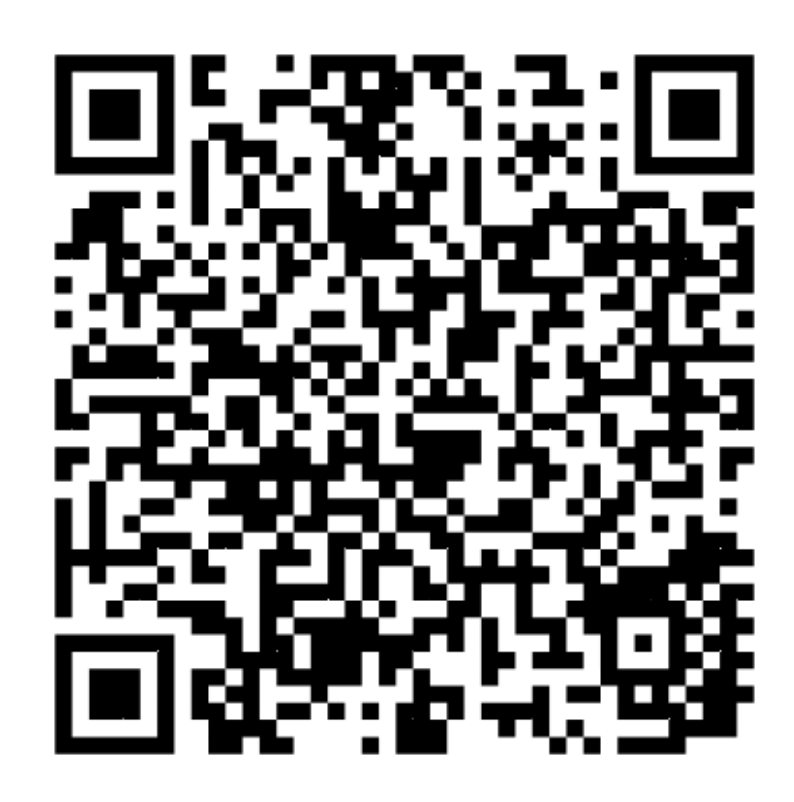

# 關於 X 虛擬營幕

- X 要装在 Docker 外面
	- ⚬ 安裝 xserver-xorg-video-dummy
	- ⚬ 裝在 Docker 裡面會有錯誤:
- parse\_vt\_settings: Cannot open /dev/tty0
	- (No such file or directory)
		- ⚬ 容器需要掛載 Volume:/tmp/.X11-unix ■ 讓容器內部可以連接容器外的虛擬螢幕

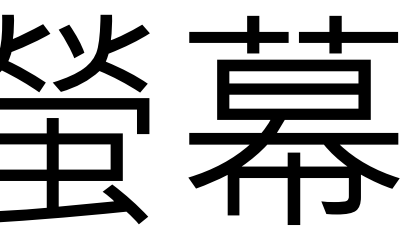

# 關於 X 虛擬螢幕

- 光有 xserver-xorg-core 還不夠
	- ⚬ xserver-xorg-core 包含在
- xserver-xorg-video-dummy 之中
	- ⚬ 單純只有 xserver-xorg-core 是可以跑 X
	- ⚬ 但是會沒有螢幕,會出現:
	- (EE) no screens found(EE) 錯誤
		- 測試過後, 跑 Unity OpenGL 不需要開 xhost 權限!

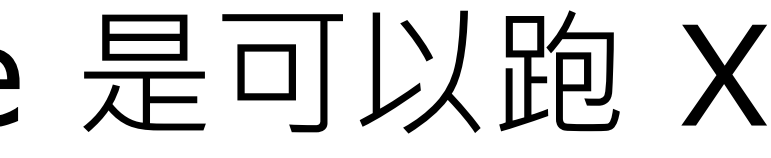

# 關於 X 虛擬營幕

- nvidia-xconfig 設定
	- ⚬ 讓虛擬螢幕可以用到 NVIDIA 資源
	- ⚬ 開啟 AllowEmptyInitialConfiguration
	- ⚬ 用 Virtual 設定虛擬螢幕大小
- 簡化成指令
	- ⚬ sudo nvidia-xconfig -a --allow-emptyinitial-configuration --virtual=3840x2160

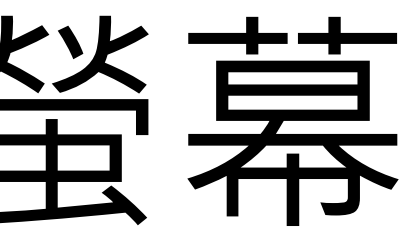

# 關於 X 虛擬營幕

## • nvidia-xconfig 設定

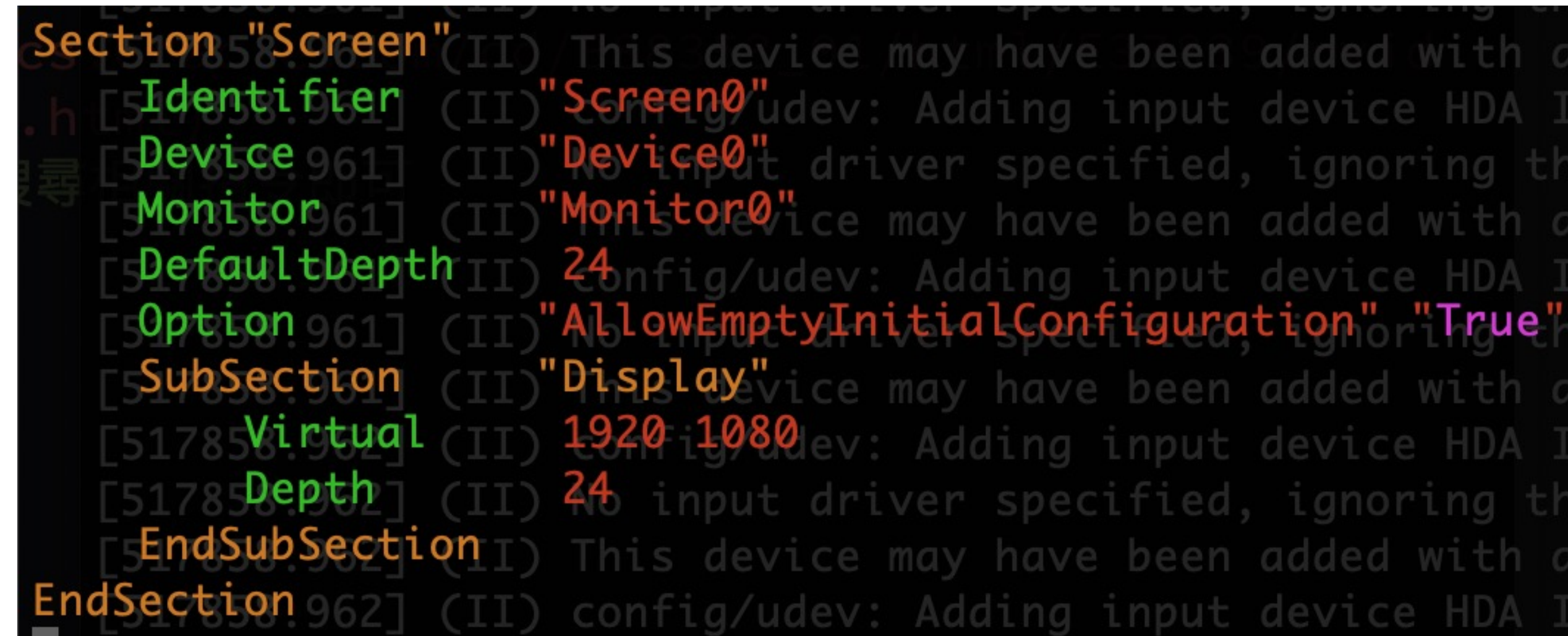

# 關於 X 虛擬螢幕

## • 之前的問題:為何遊戲畫面被切到?

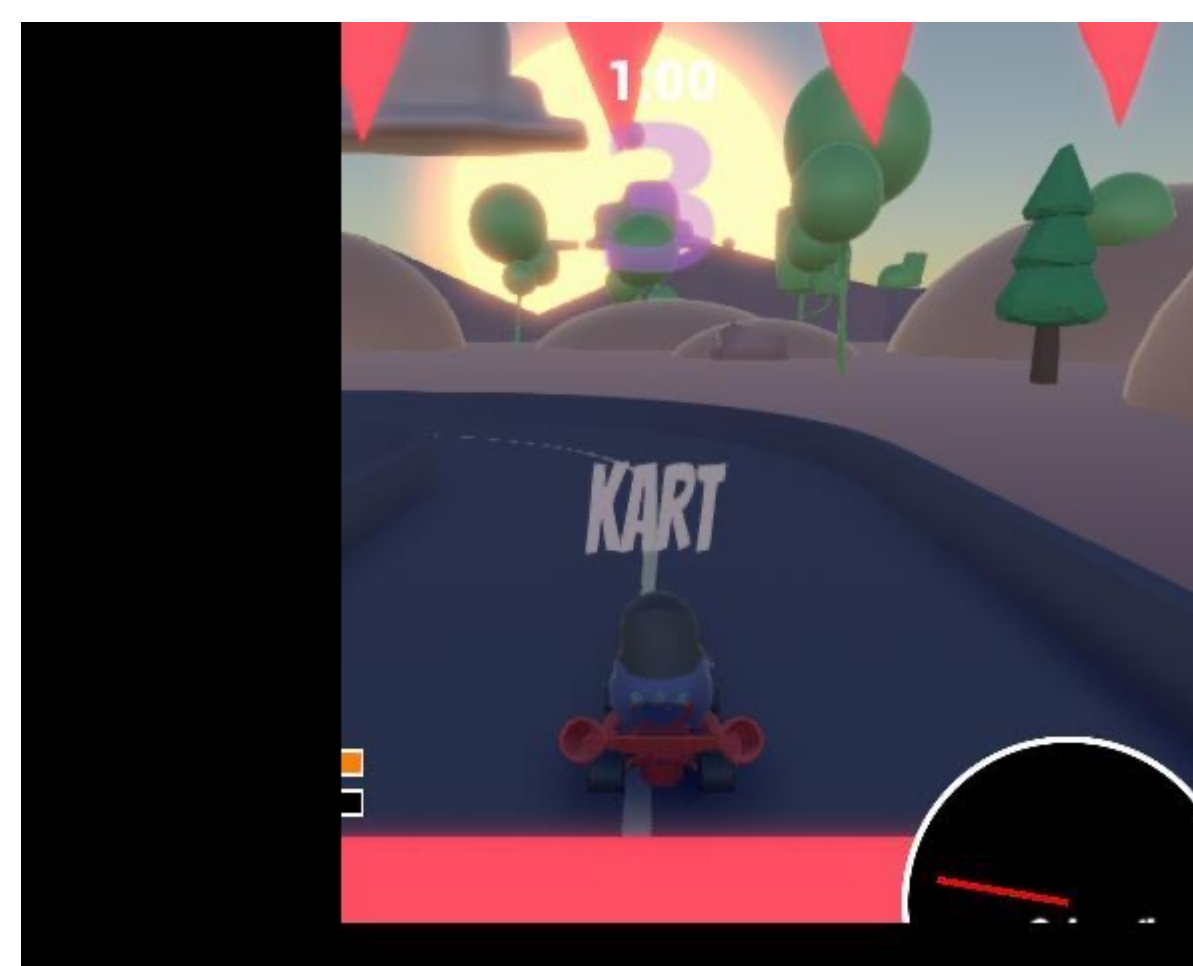

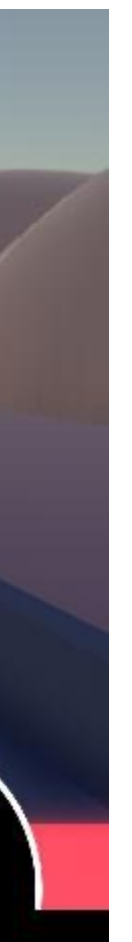

# 關於 X 虛擬營壽

## • nvidia-xconfig 設定:用 Modes 會失敗,變預設值

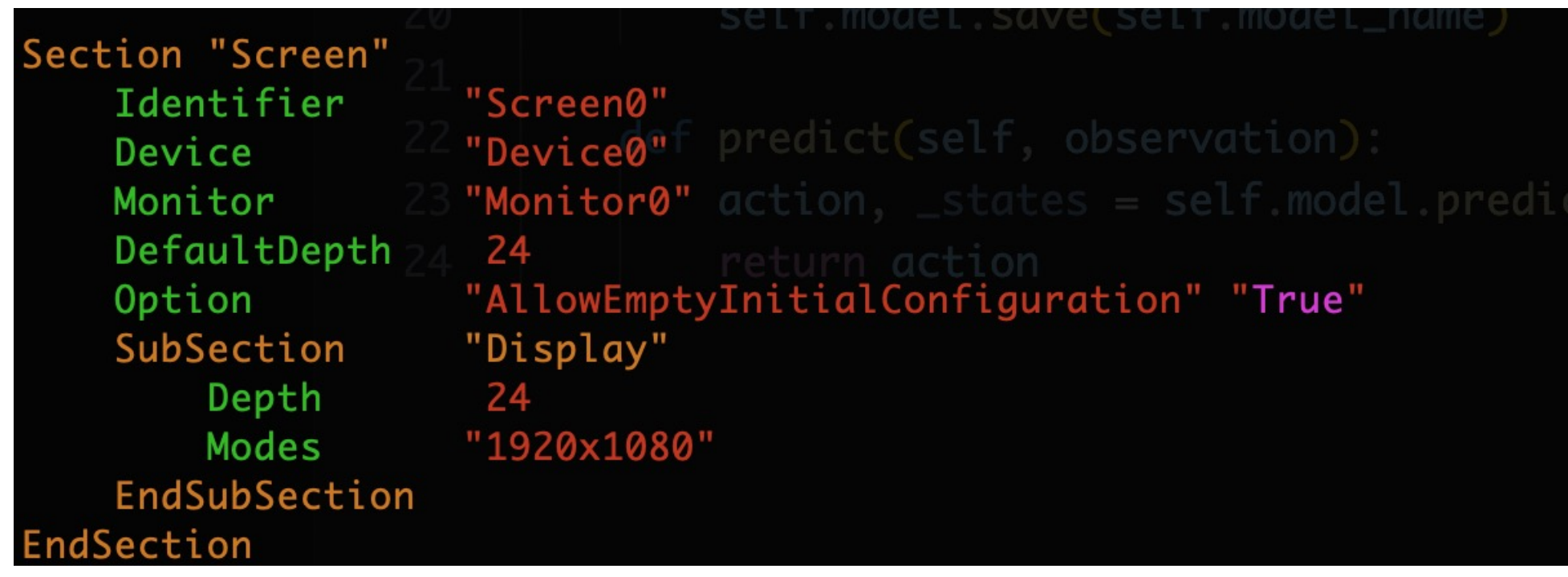

[517858.870] (II) NVIDIA(0): Validated MetaModes: to Screen Screen (1) [517858.870] (II) NVIDIA(0): conf "NULL"etc/X11/xorg.conf.backup" [517858.870] (II) NVIDIA(0): Virtual screen size determined to be 640 x 480

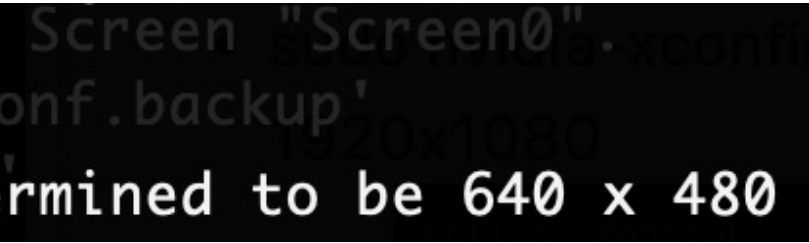

# 關於 X 虛擬螢幕

- 大澧包
	- o display.sh
	- o Ubuntu 開箱即可使用!
		- · sudo sh display.sh

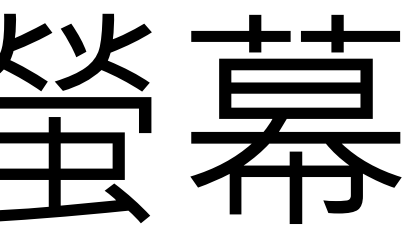

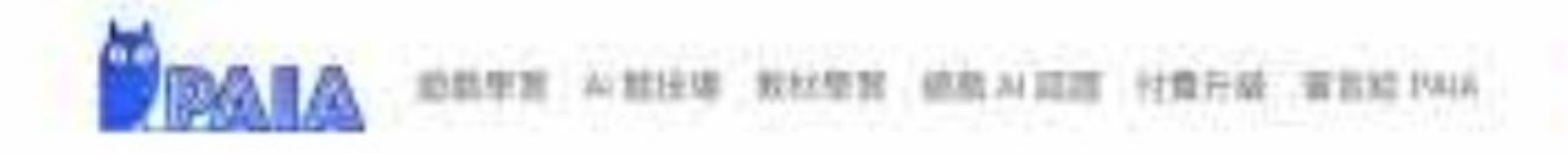

## **路路卡丁車30**

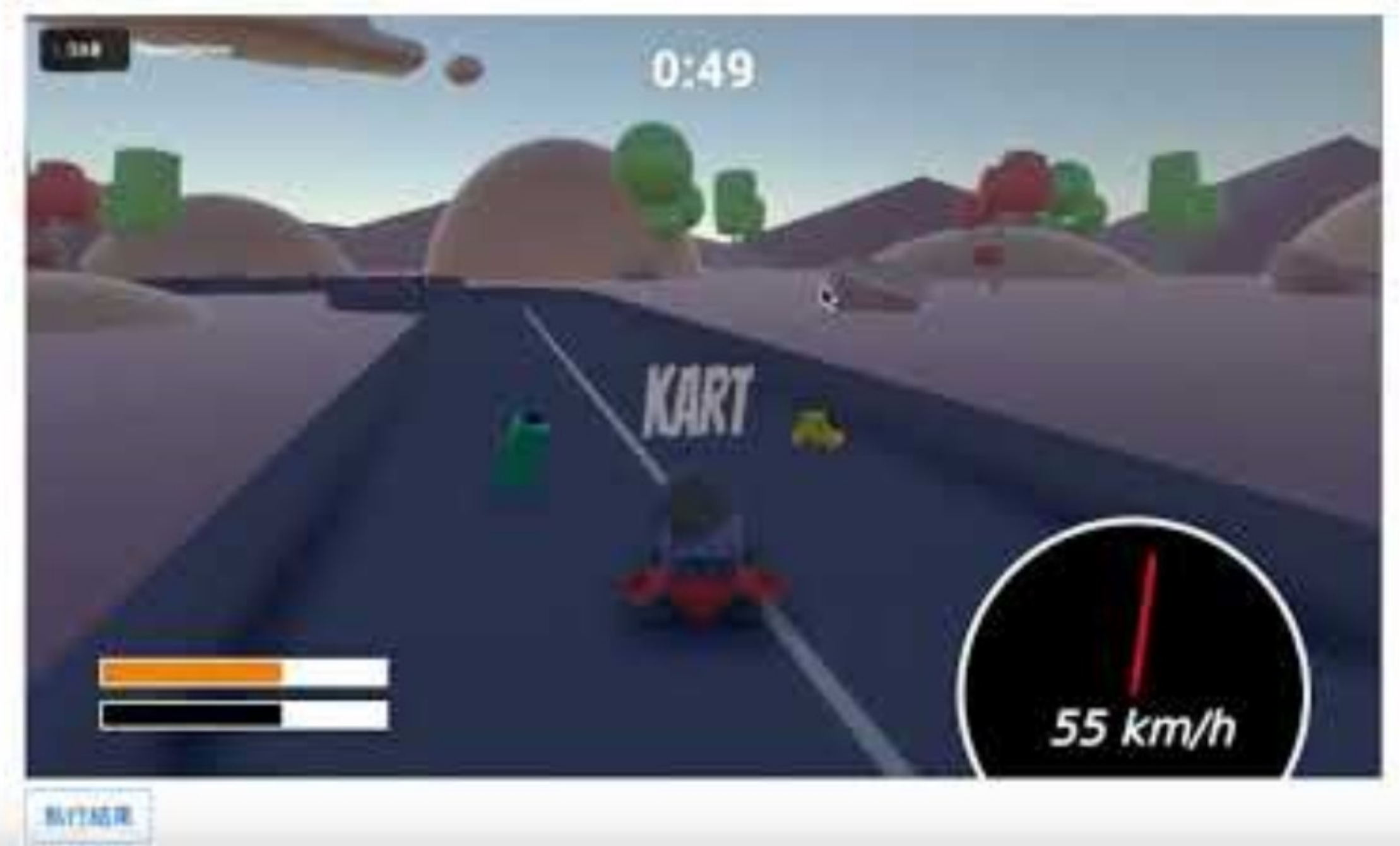

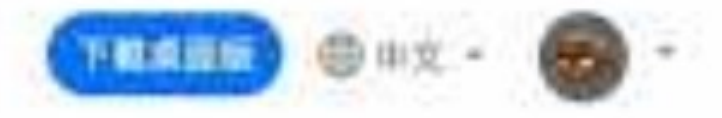

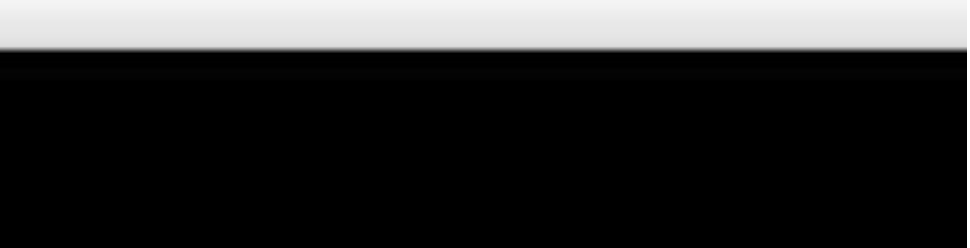

# Conclusion

- 地端環境的軟硬體建置
- 透過VPN串聯雲端與地端
- 雲端API發送PAIA 3D任務至地端Kafka執行任務
- paiagym-creator啟動遊戲
- 建置CI/CD持續部署與更新
- paiagym與nvidia docker介紹
- Next 地端環境擴建與PAIA 2D/3D遊戲整合

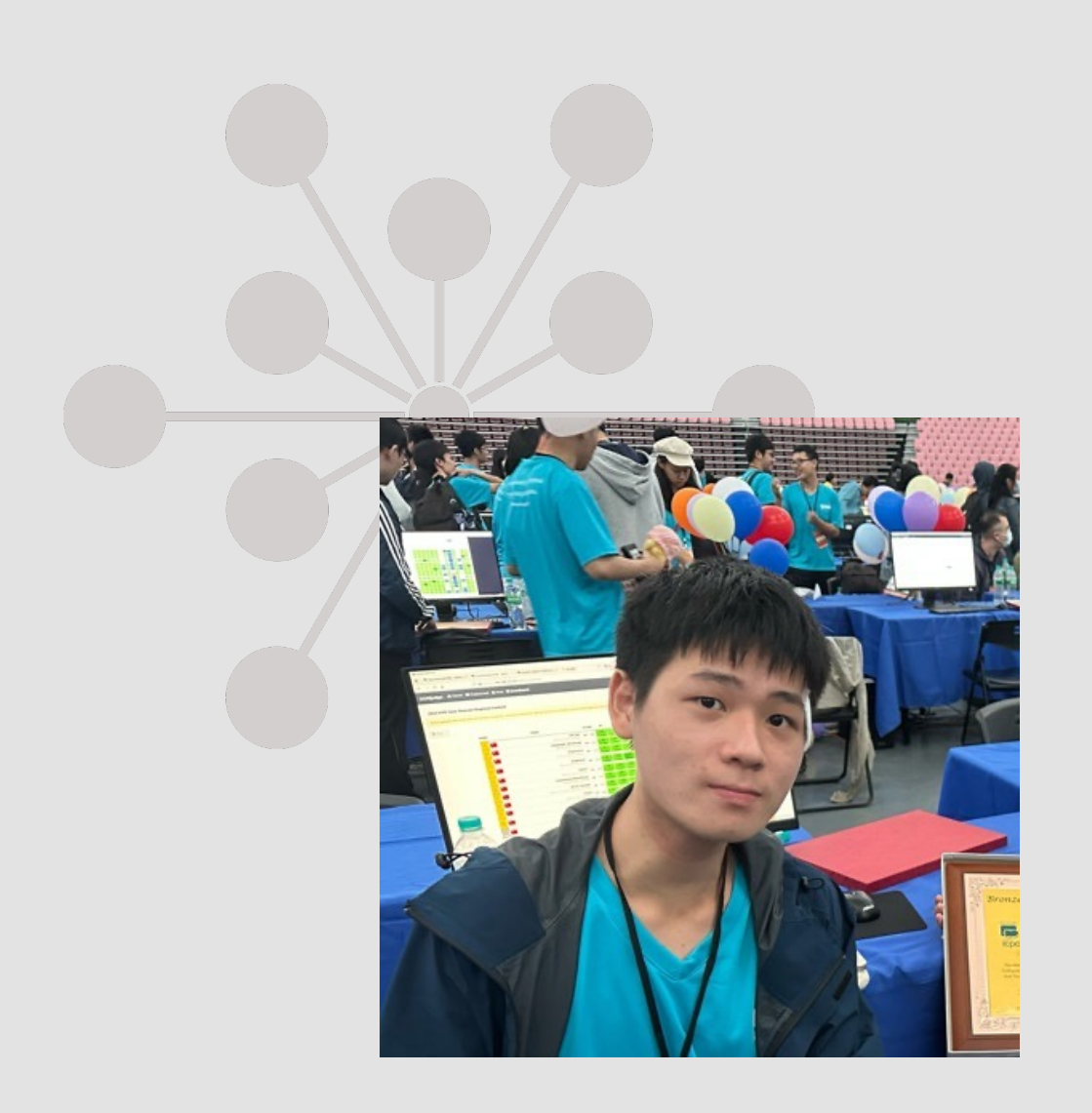

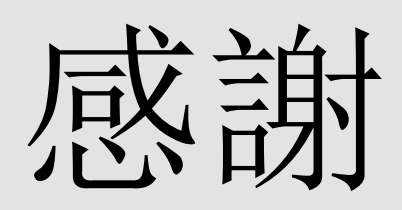

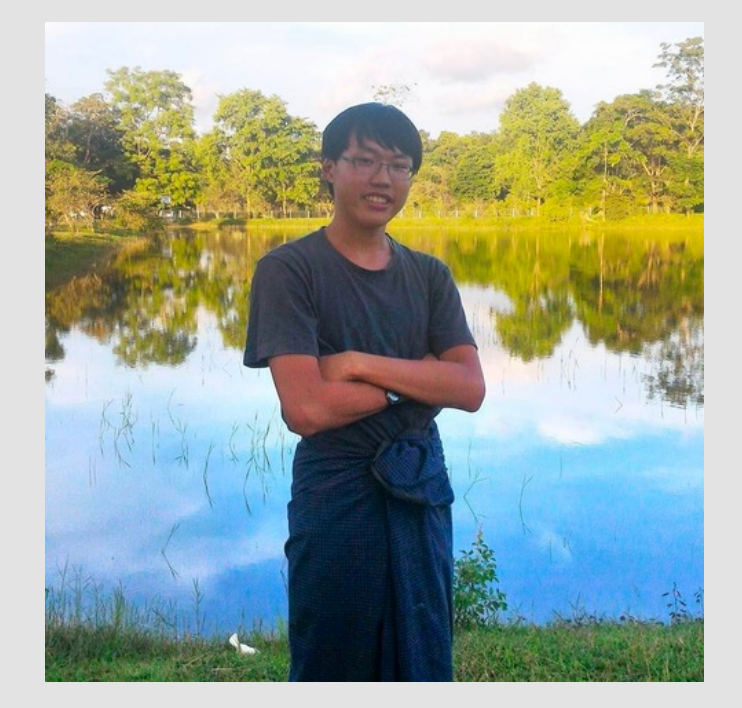

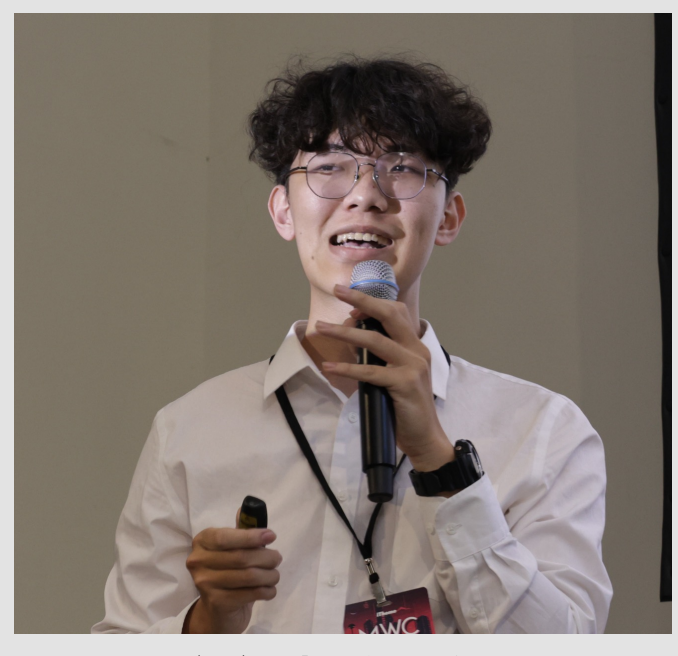

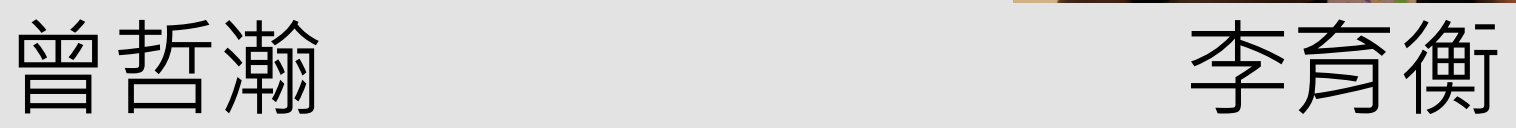

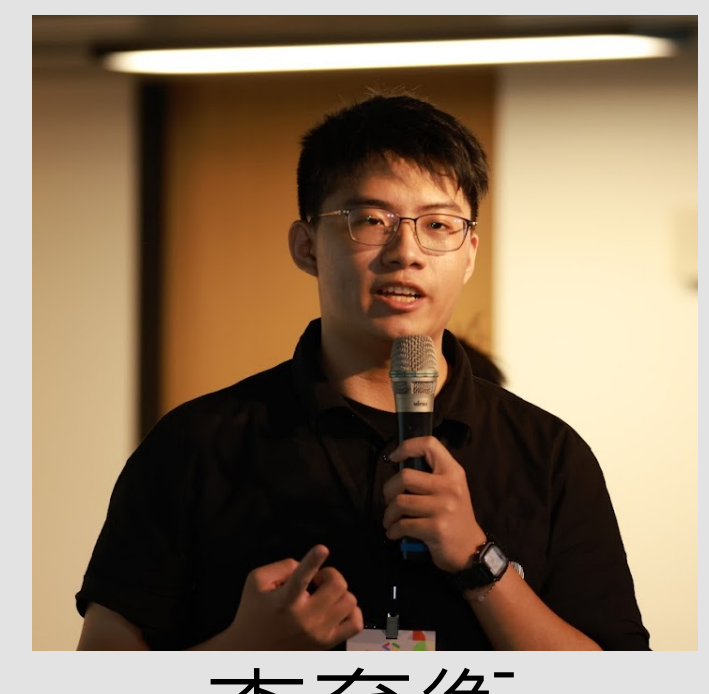

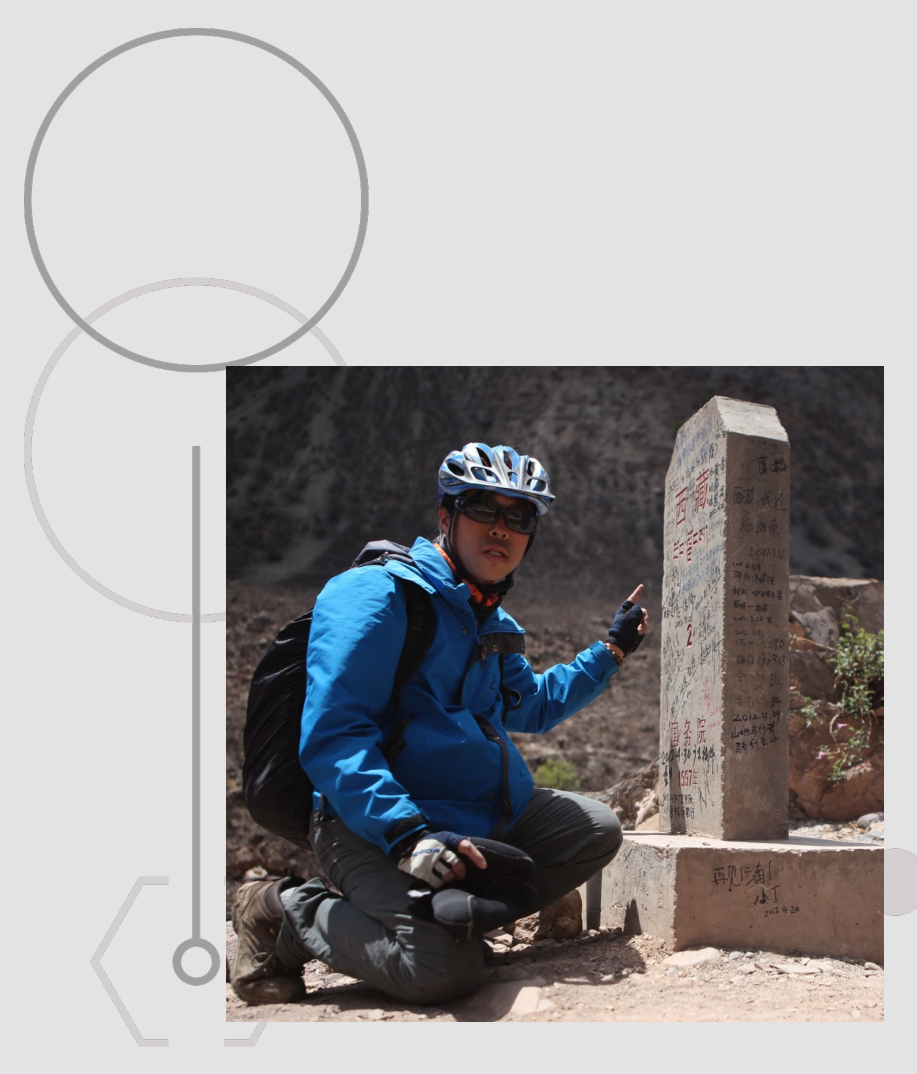

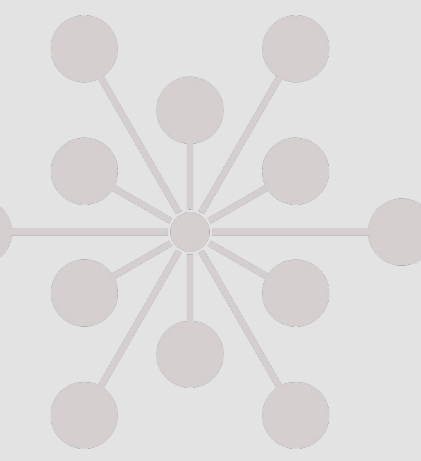

## 李緒成 子緒の 張頌宇 Ivan Chiou

# PAIA科技尋找前後雲端工程師

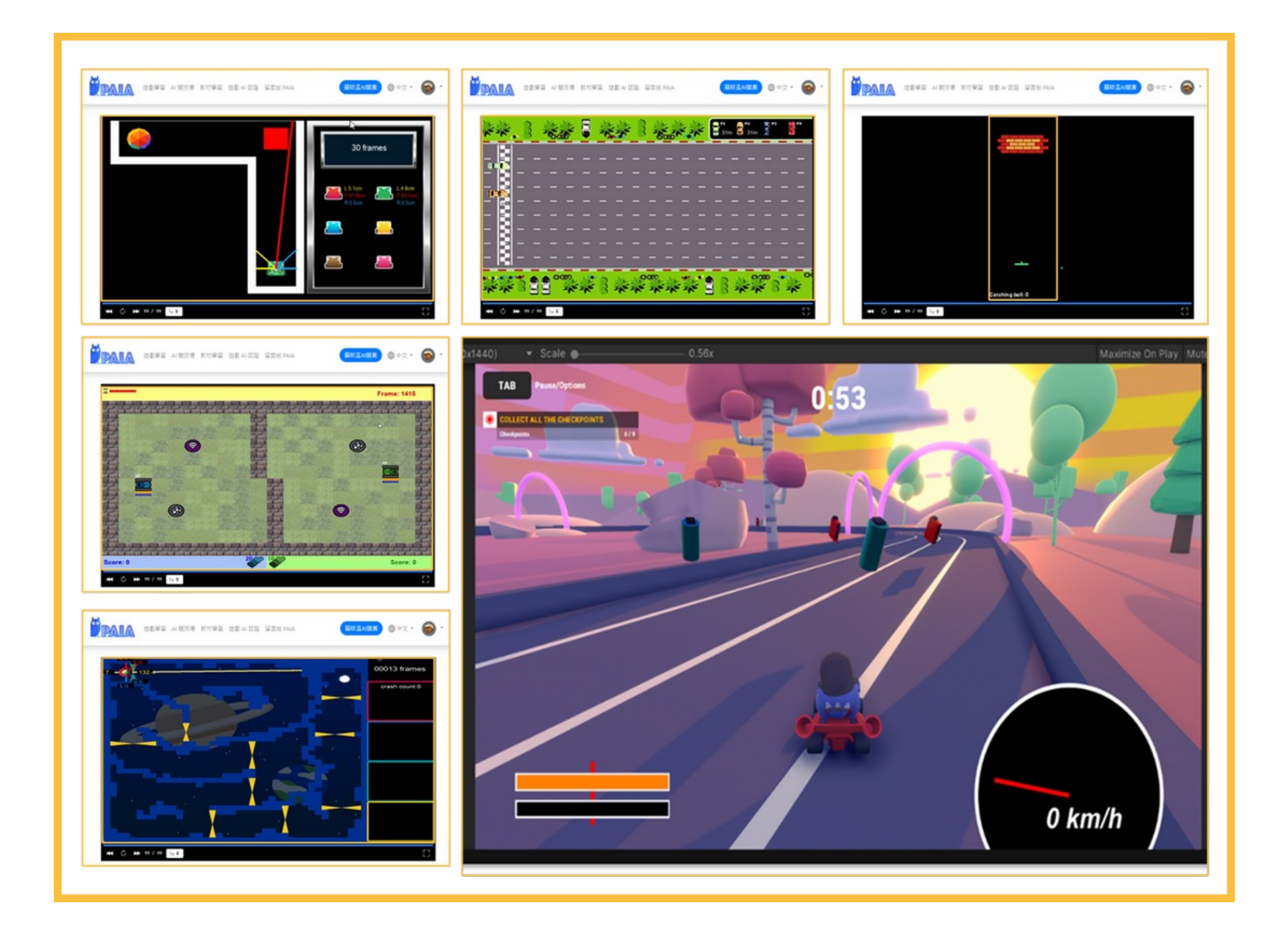

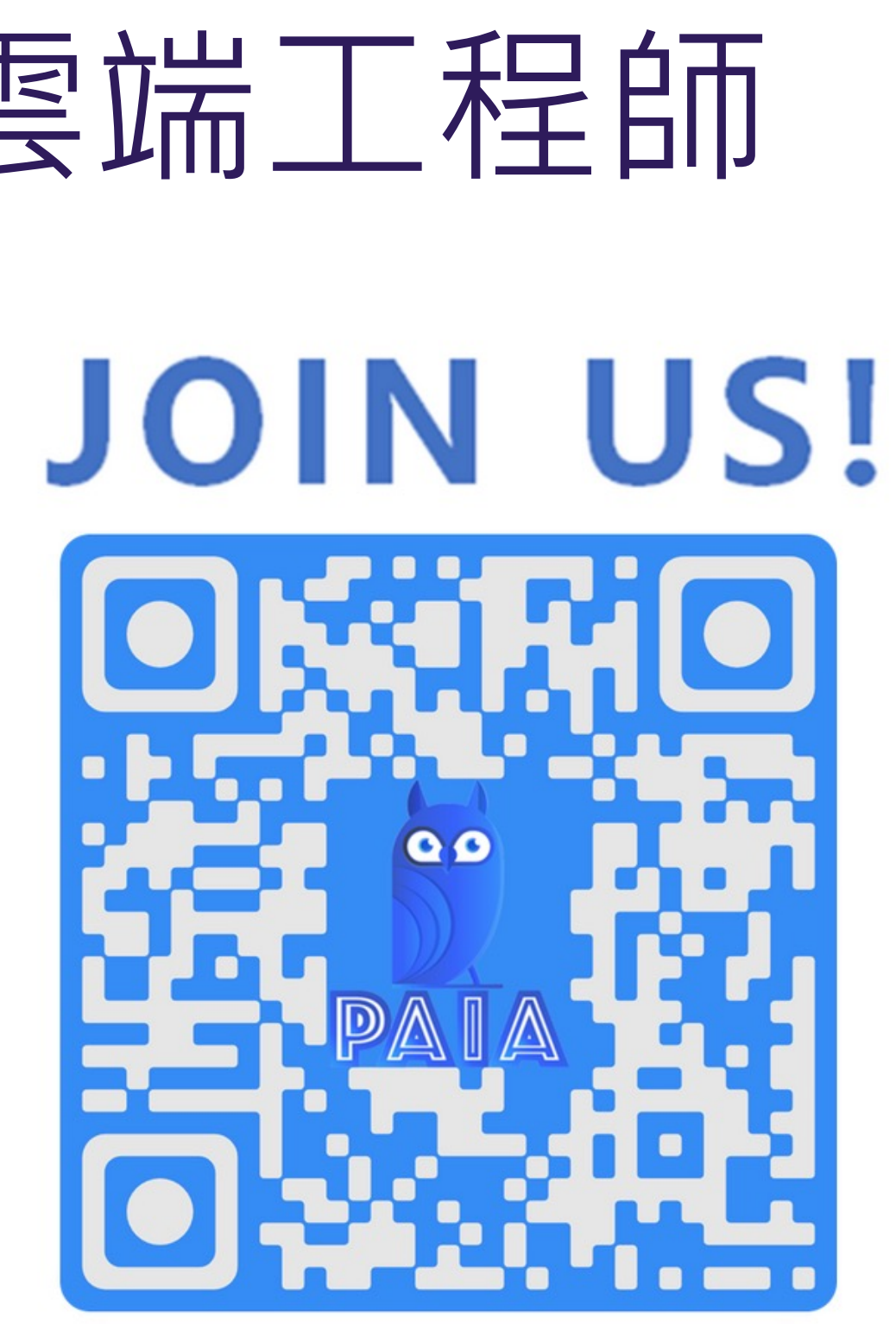

service@paia-tech.com

## Agile Neihu Sprint 40: 學生志工能敏捷嗎? 之RSG甘苦談

**曲 2023/12/18(周一) 18:30(+0800) ~ 21:30(+0800) ( iCal/Outlook, Google 日曆 )** 

- 德明財經科技大學 綜合大樓 3 樓(資訊選手培訓基地) / 德明財經科技大學 9.
- $\frac{1}{2}$  0/30

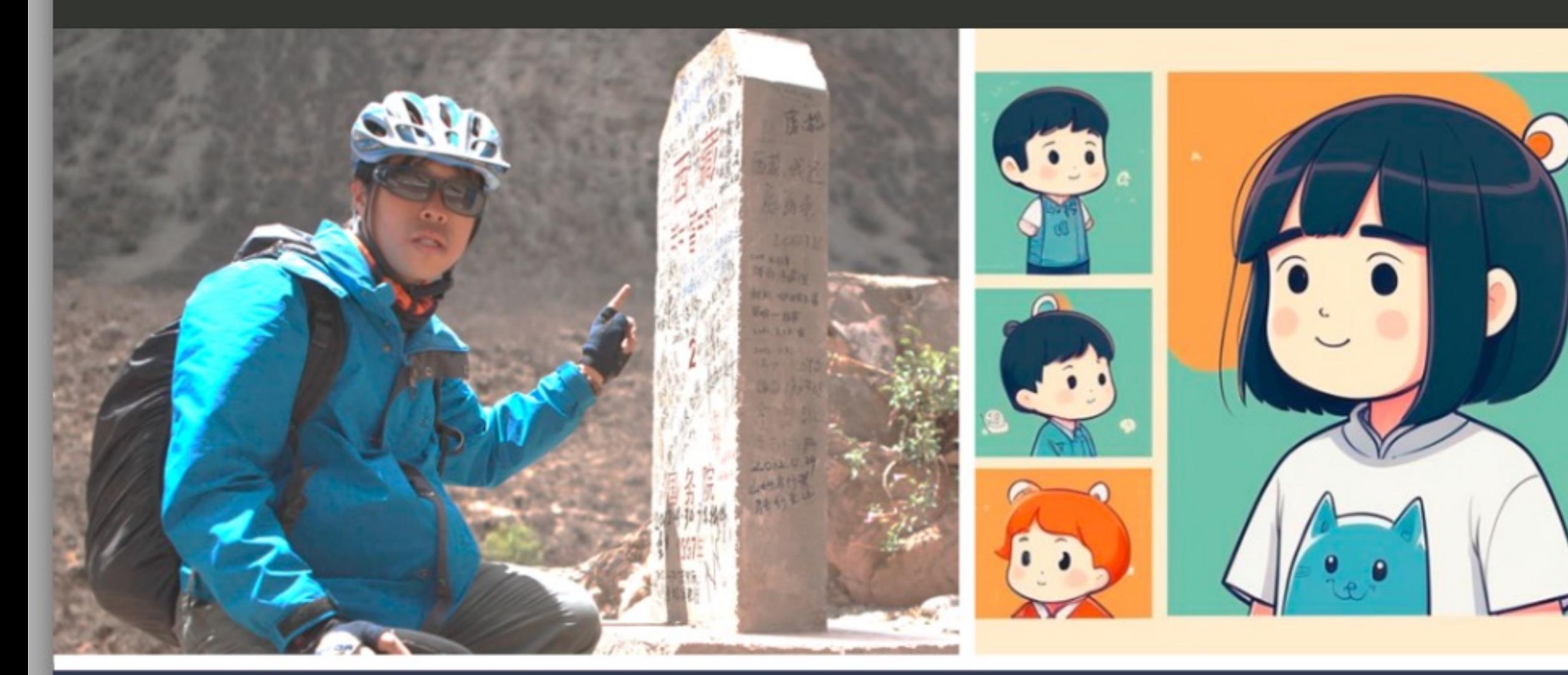

Agile Neihu Sprint 40<br>學生志工能敏捷嗎? 之RSG甘苦談

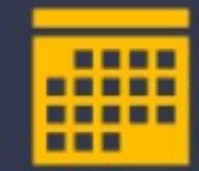

2023/12/18 (Mon.) 18:30 ~ 21:00

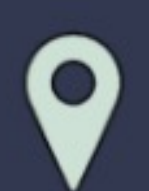

德明財經科技大學 综合大樓 3樓 (資訊選手培訓基地)

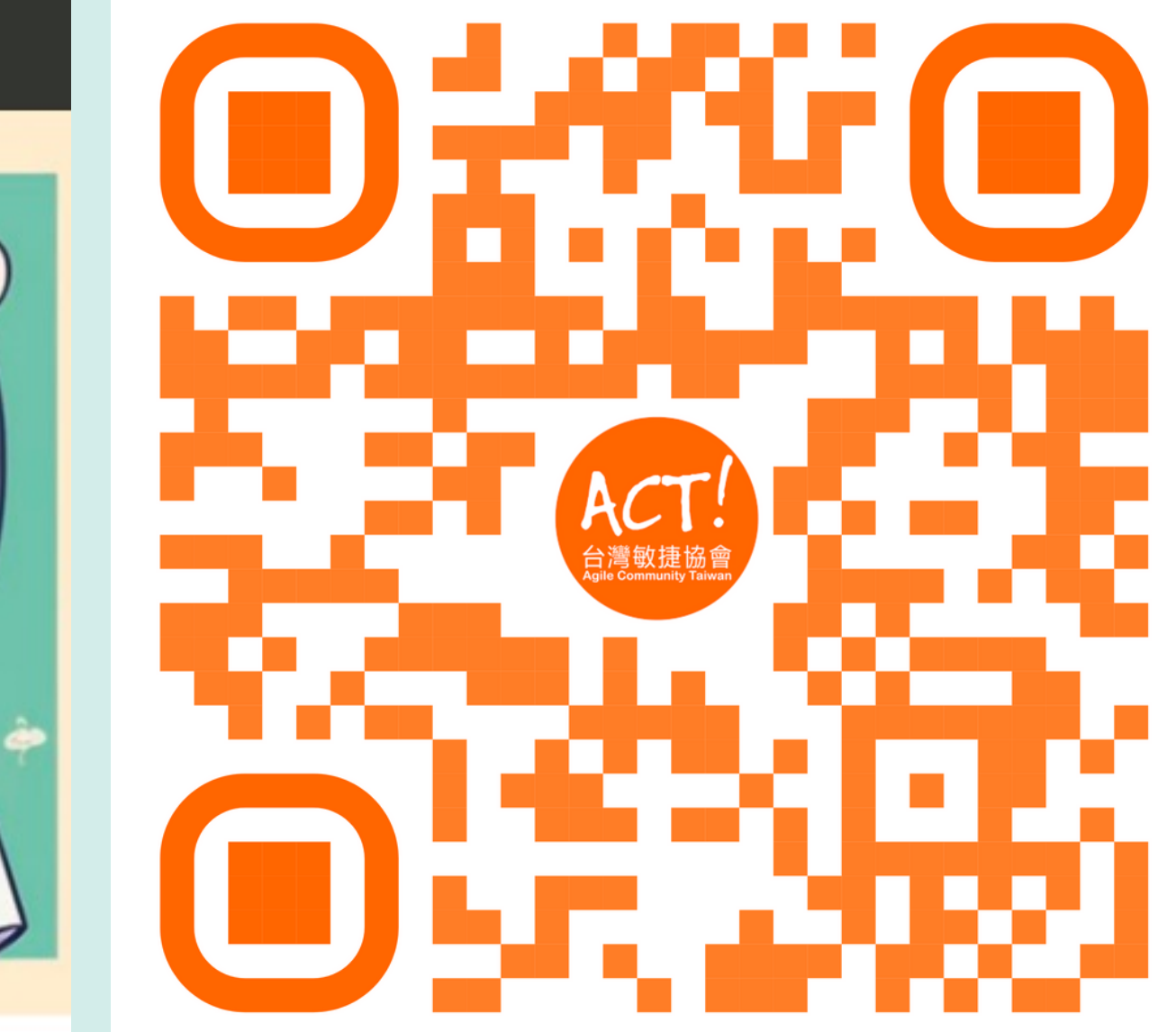

## GRAPYCAL Interactivity counts.

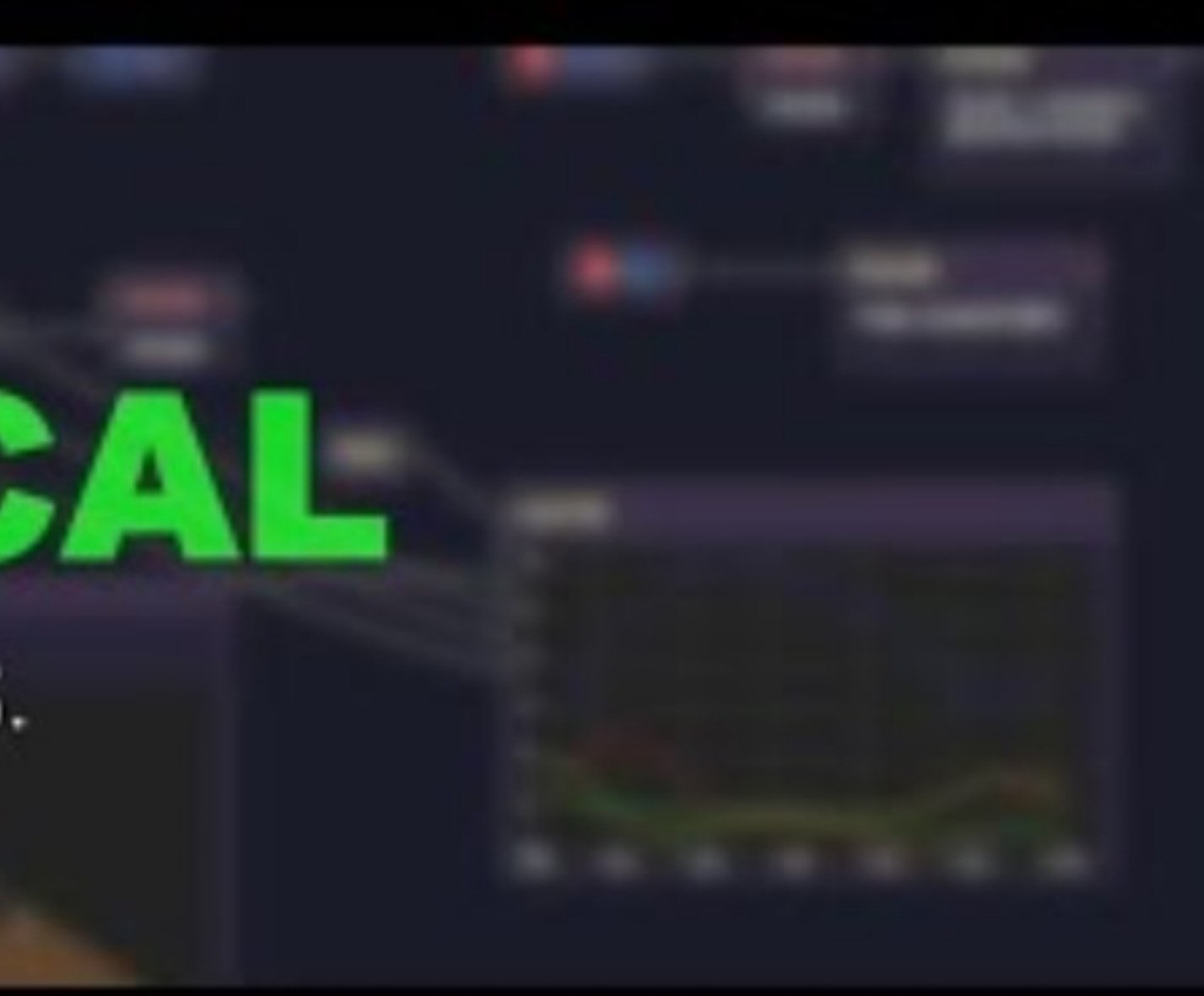

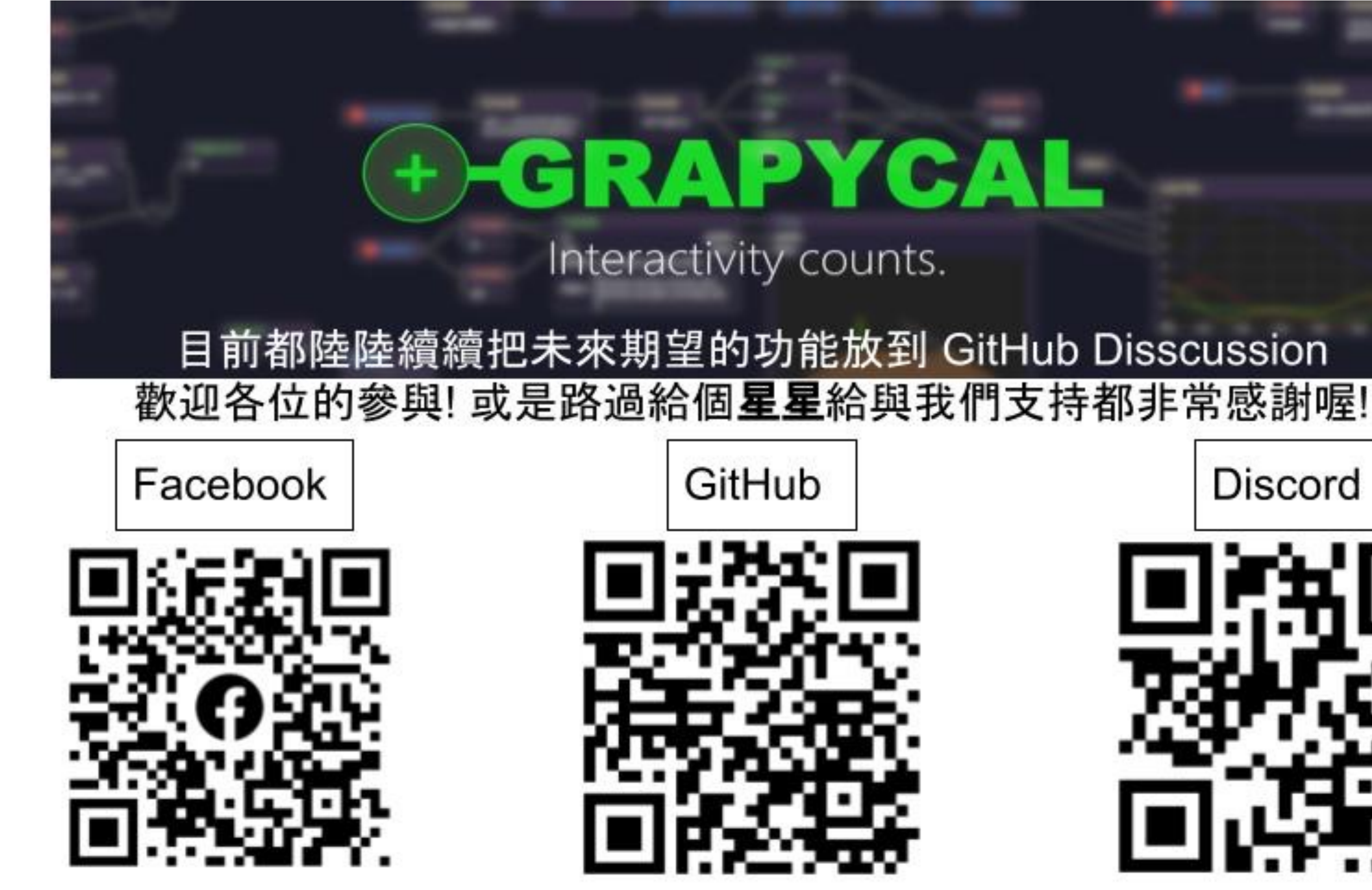

如果有任何疑問, 聯絡我們: contact@grapycal.org

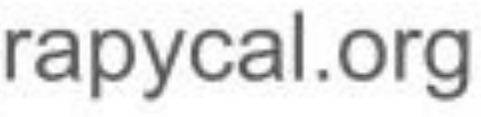

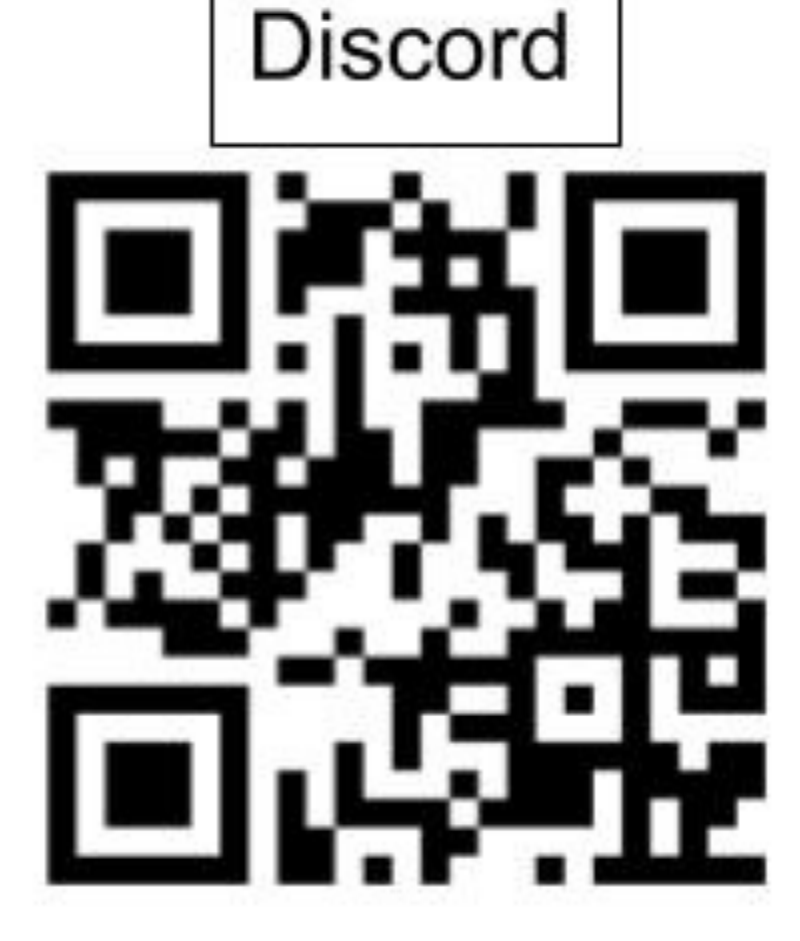